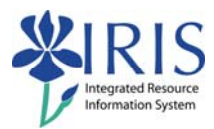

# **Event Planning CM\_AD\_300 Practice Guide**

# **Table of contents**

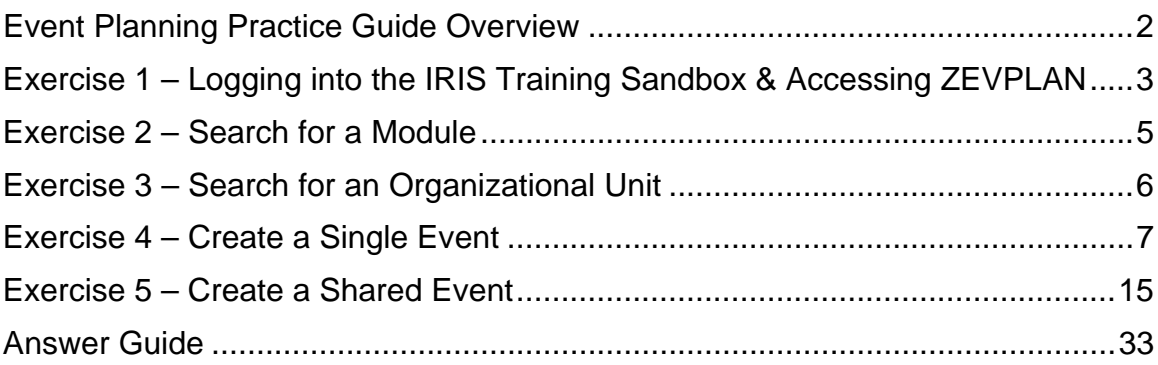

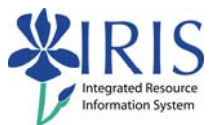

# **Event Planning Practice Guide Overview**

This Practice Guide is intended to accompany the CM\_AD\_300 Event Planning course. It provides all the procedures necessary to practice in the IRIS Training Sandbox the processes taught in the.

You make check your answers to the various questions asked in some of the exercises in this Practice Guide using the answer guide located in the back of this document.

If you would like to check each step as you complete it, a checkbox is included next to the step number for your convenience.

The CM\_AD\_300 Practice Guide includes the following exercises:

- ♦ Logging into the Training Sandbox and accessing ZEVPLAN
- ◆ Searching for a module
- ♦ Searching for an organizational unit
- $\triangleleft$  Create a single event
- ◆ Create a shared event

The way to get comfortable with the IRIS system is through practice…practice…practice.

Remember the IRIS Training Sandbox is available 24/7 for you to practice the exercises contained in this practice guide as many times as you like.

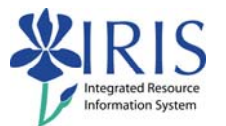

# **Exercise 1 – Logging into the IRIS Training Sandbox & Accessing ZEVPLAN**

#### **Scenario**

You wish to prepare to practice in the IRIS Training Sandbox. You will log into the **myUK** web portal and launch the IRIS Training Sandbox. You will then create a favorite for the exercises that follow.

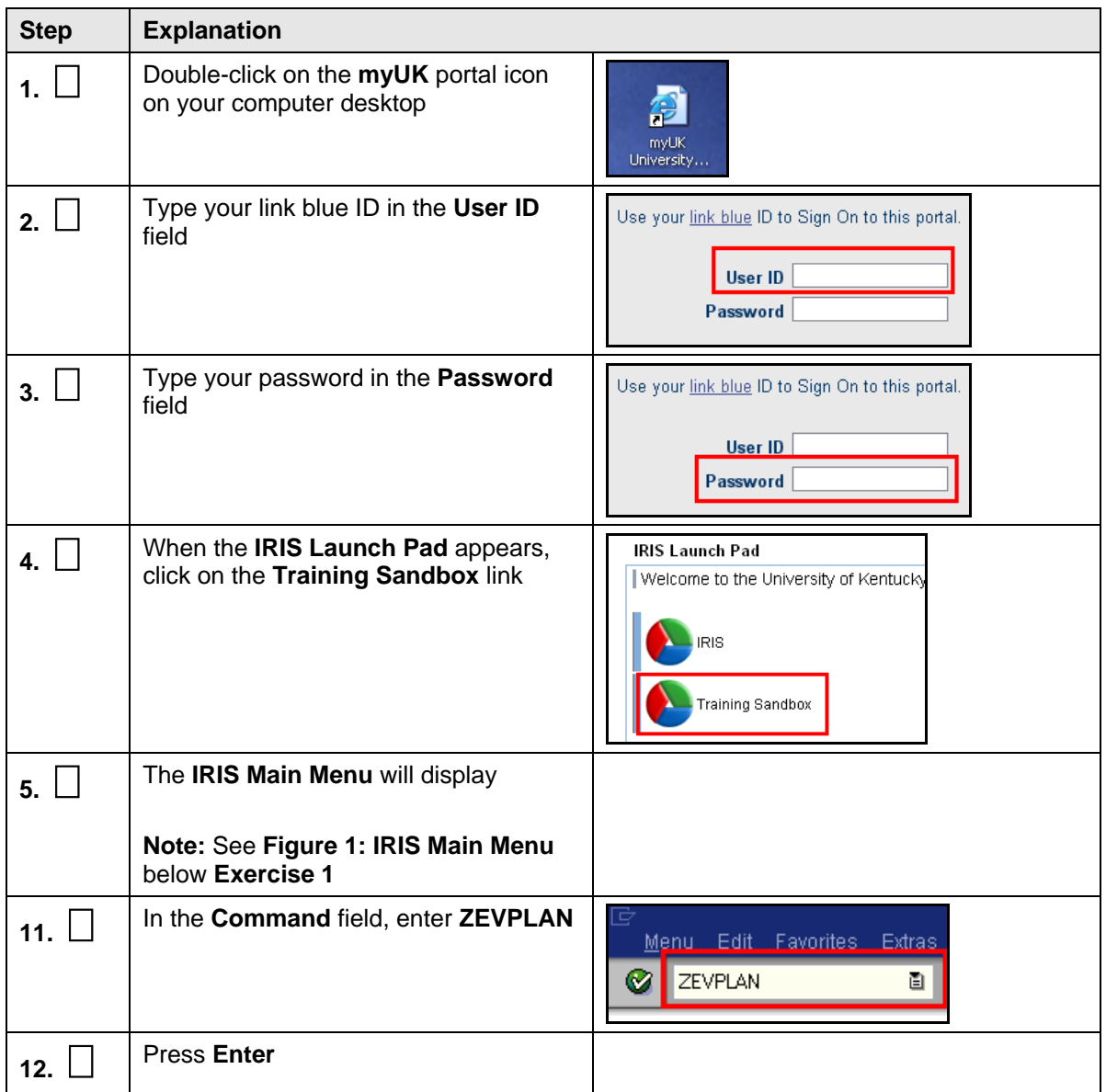

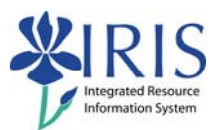

#### **Figure 1: IRIS Main Menu**

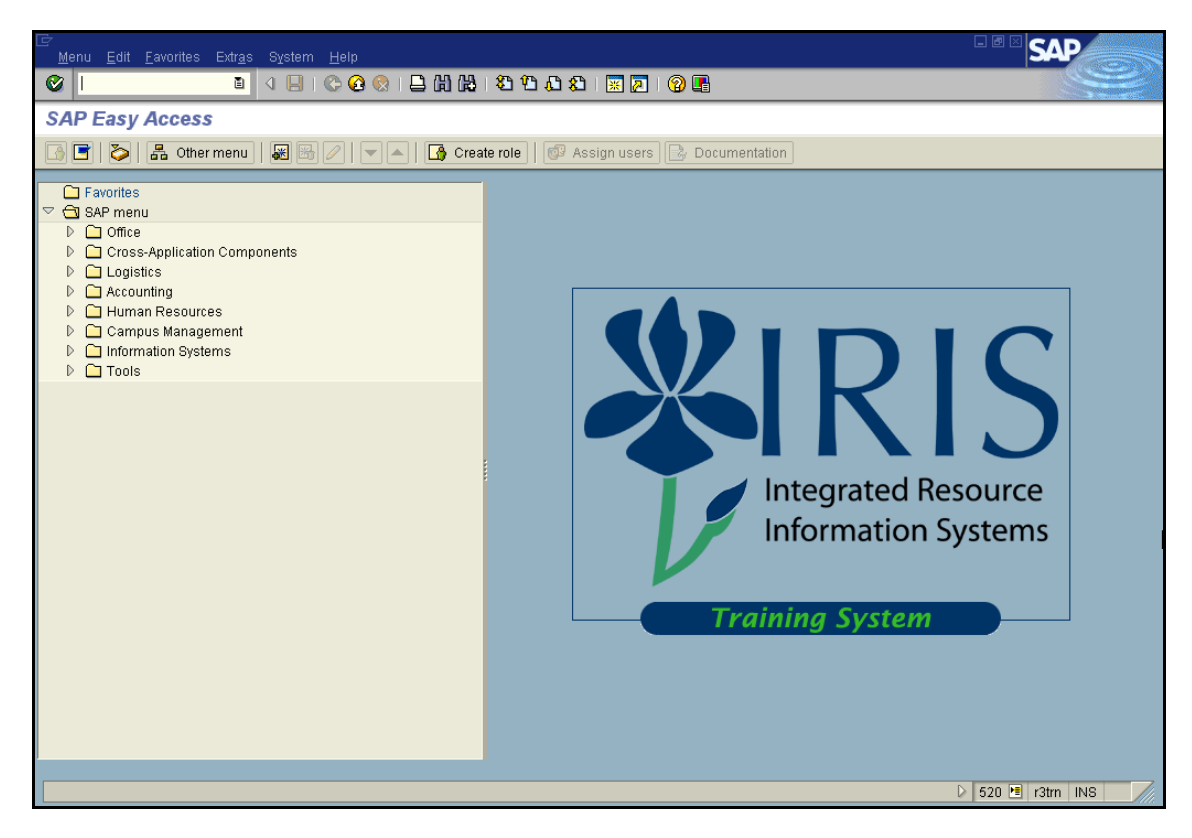

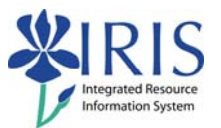

# **Exercise 2 – Search for a Module**

# **Scenario**

You will be displaying the module, ENG 104, and viewing information about its sections.

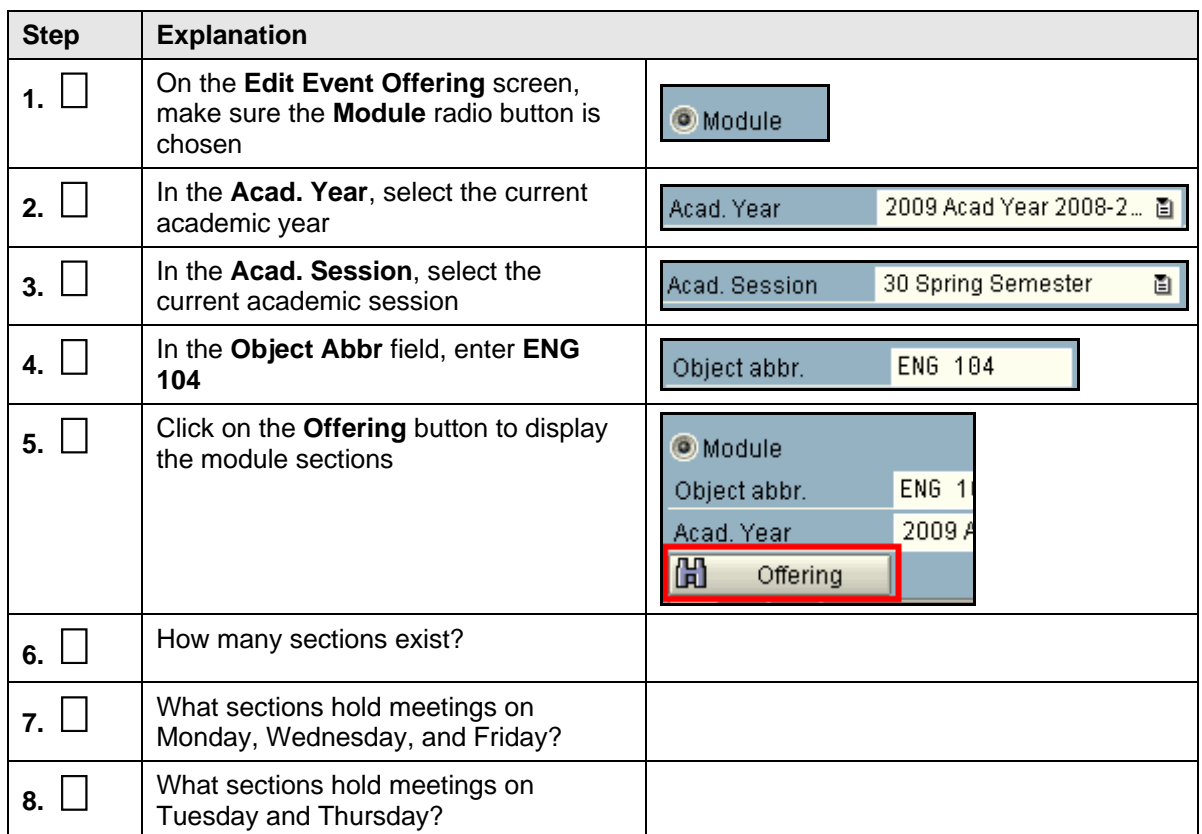

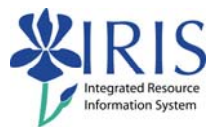

# **Exercise 3 – Search for an Organizational Unit**

# **Scenario**

You will be displaying all the modules and sections for the English department.

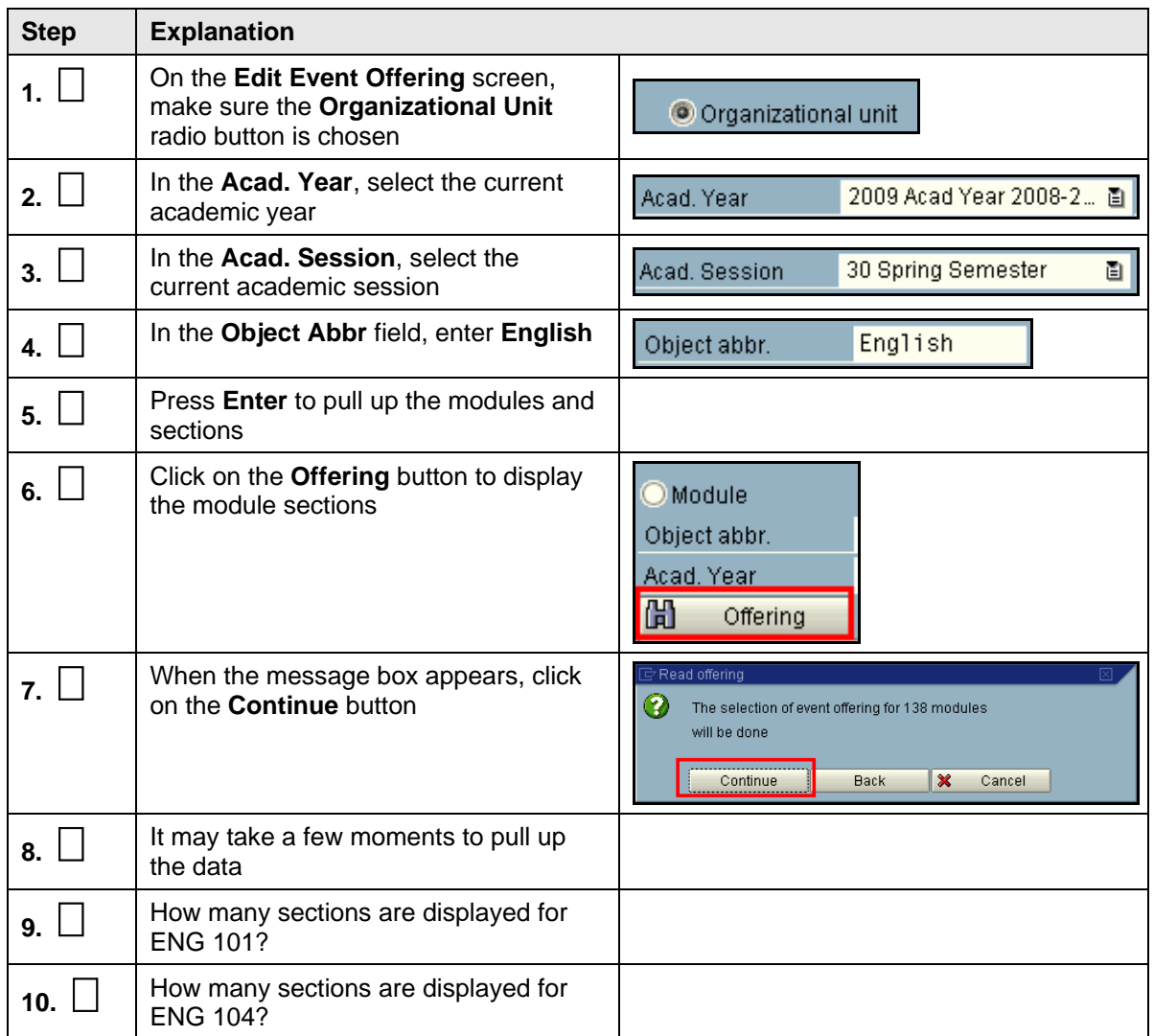

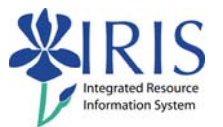

# **Exercise 4 – Create a Single Event**

# **Scenario**

You will be creating a single event for the next academic session (either fall or spring).

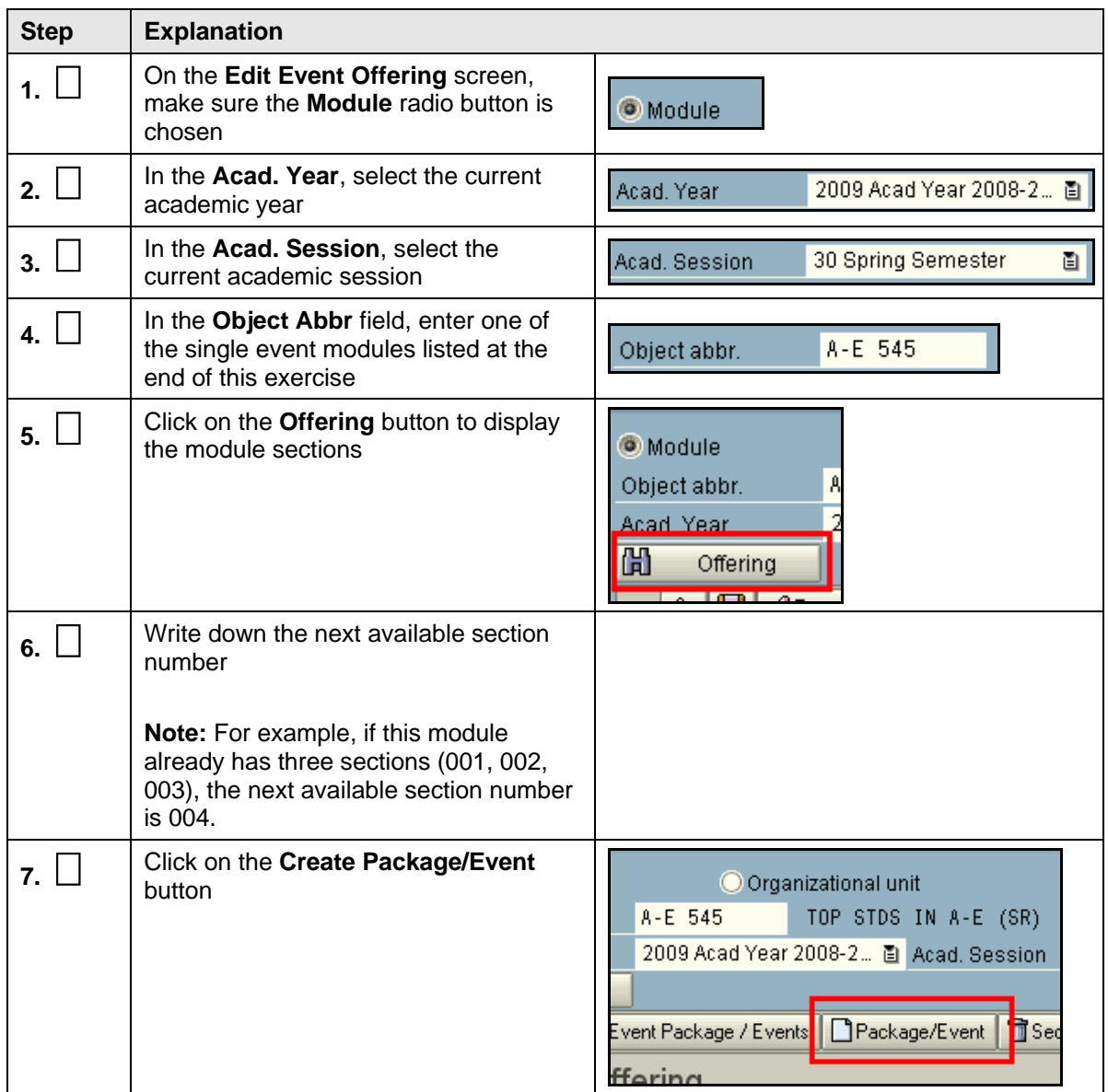

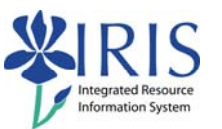

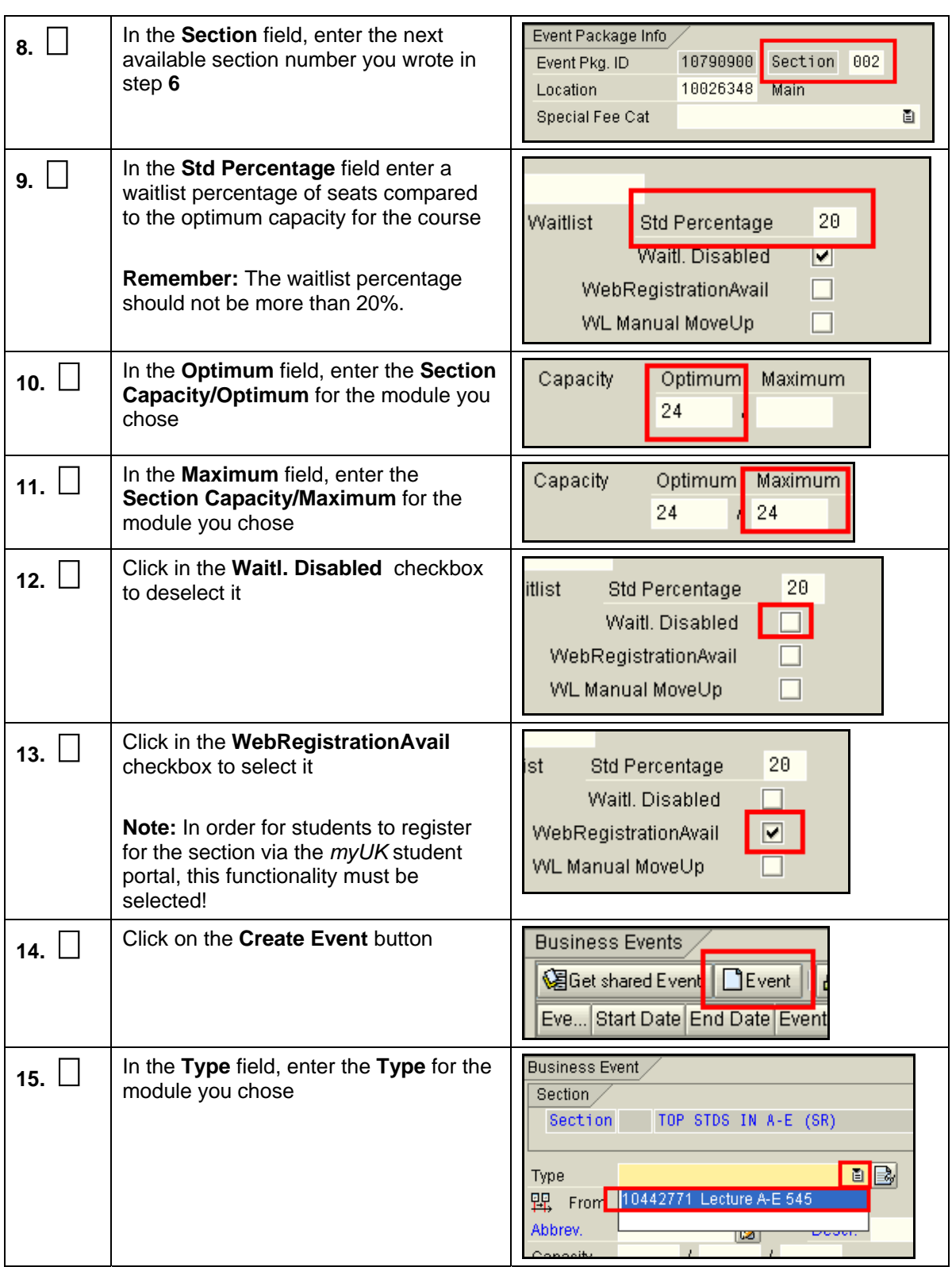

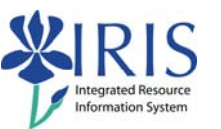

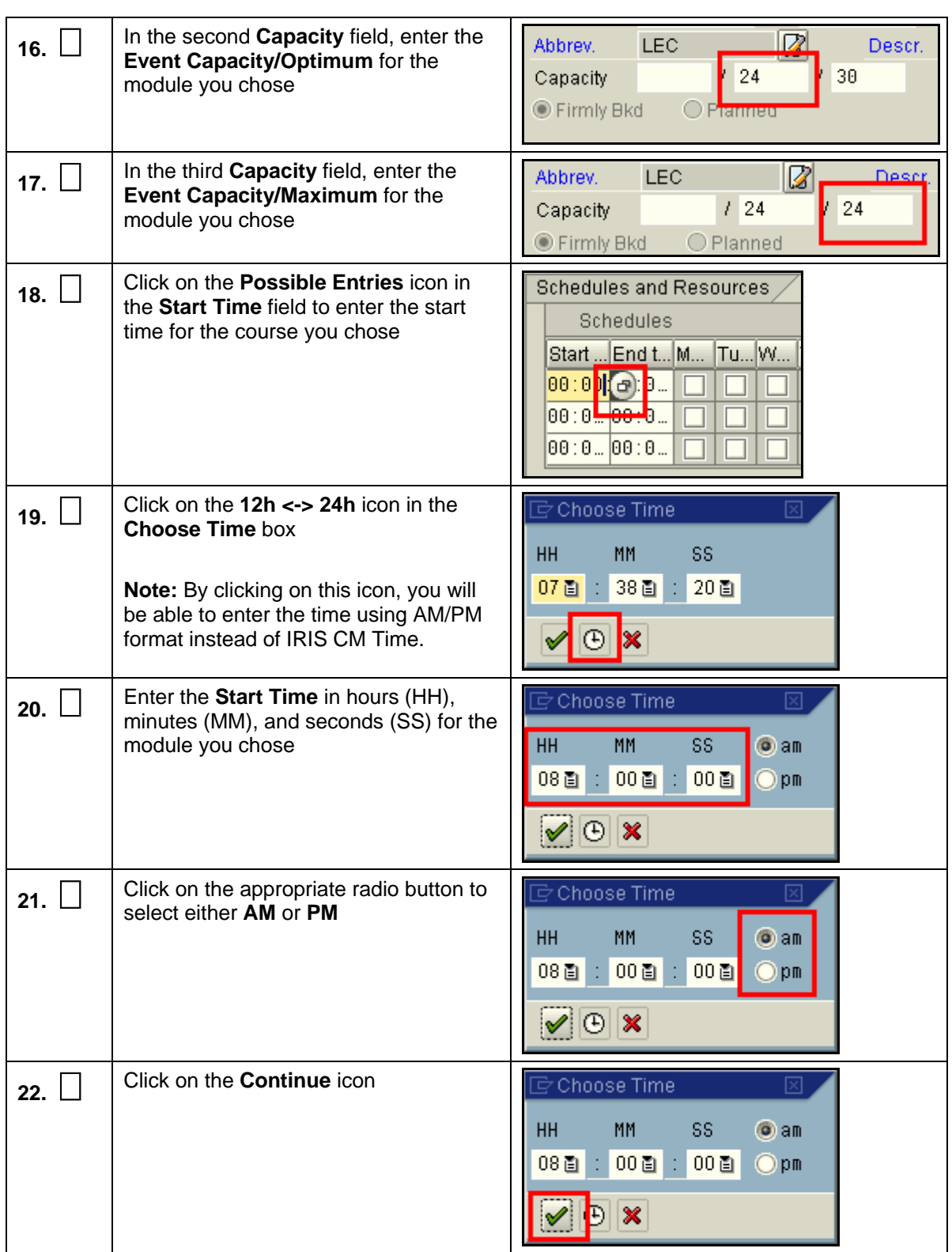

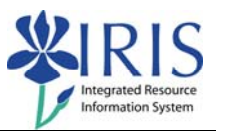

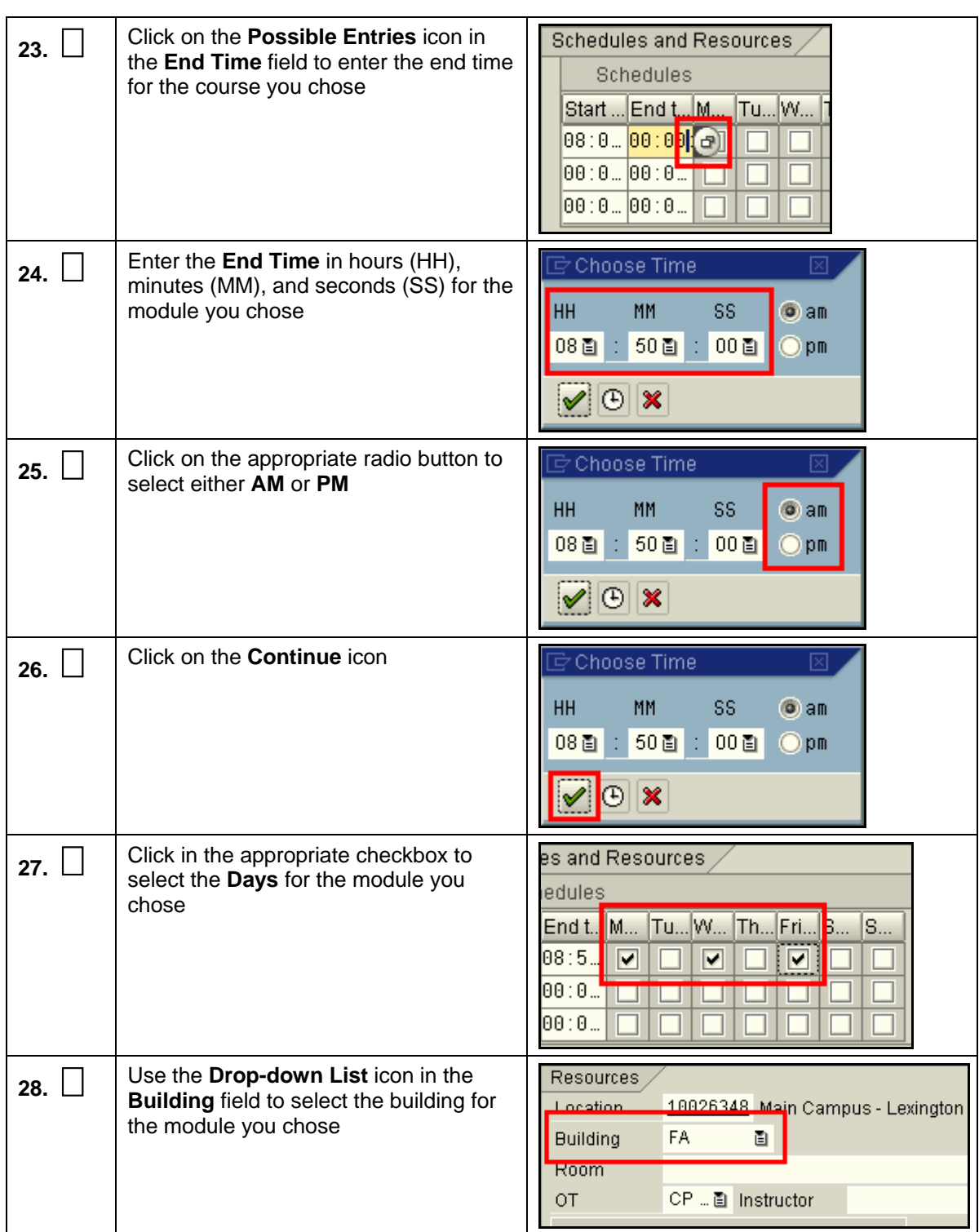

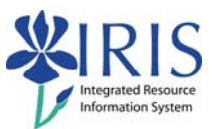

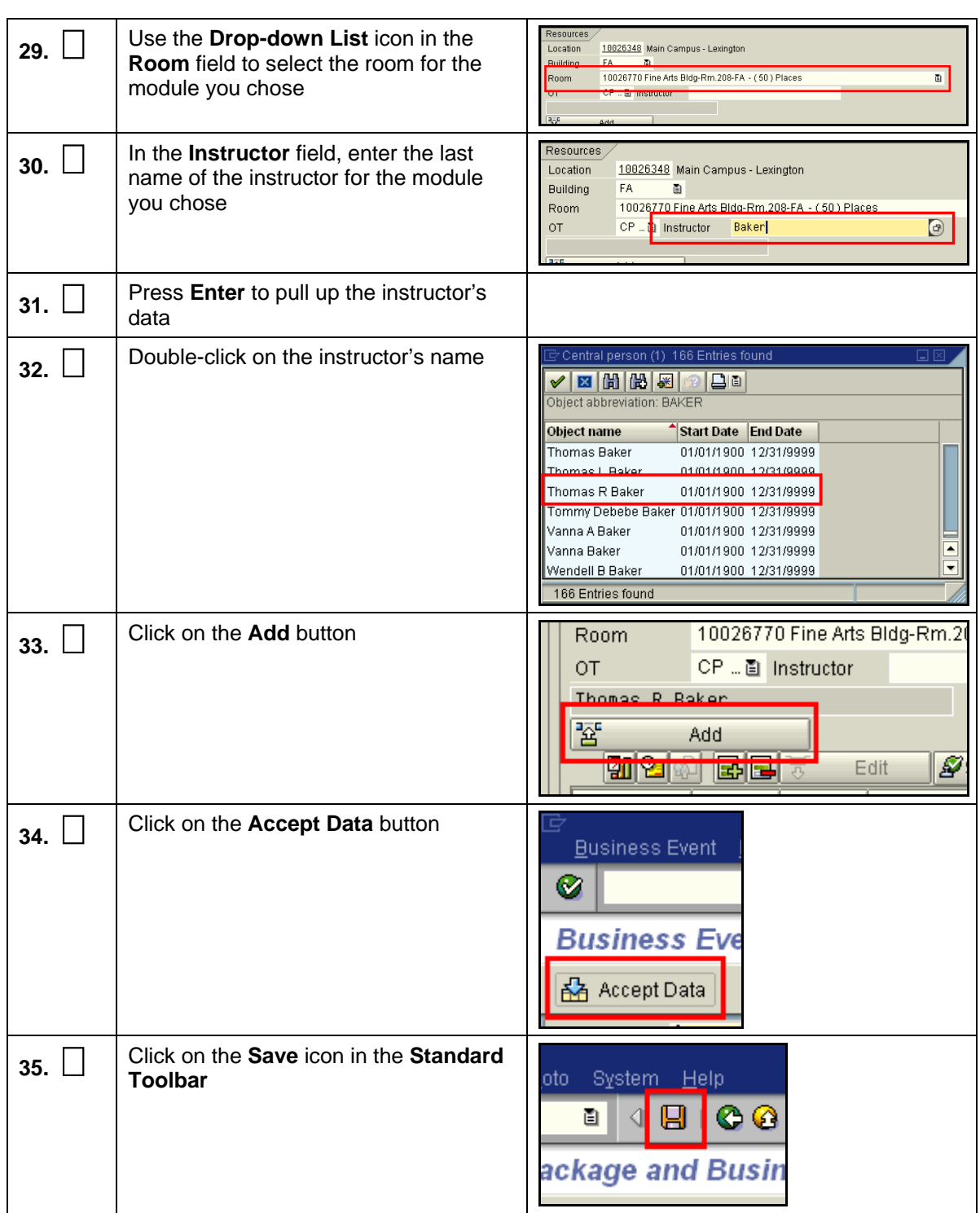

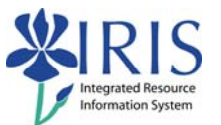

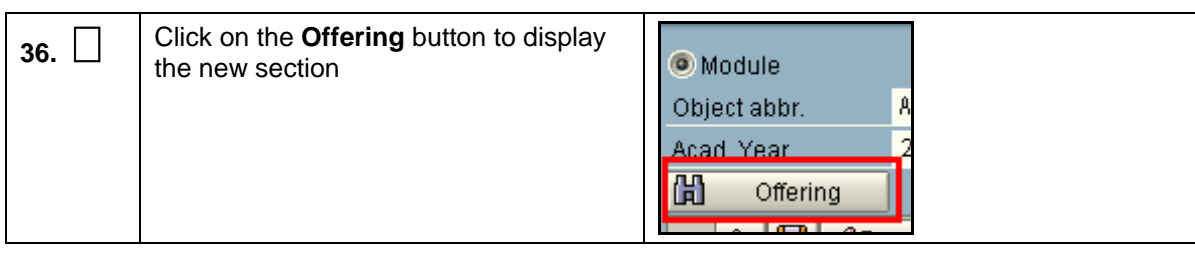

Use any of the modules below to create Exercise 4 single events. Although the Training Sandbox is reset at the end of each week, other users may have used the data sets below to practice. If you run into resource conflicts, you may choose a different data set. Alternatively, you may click in the **Override Resource Conflicts!** checkbox before you begin to create the event, which should eliminate any conflicts.

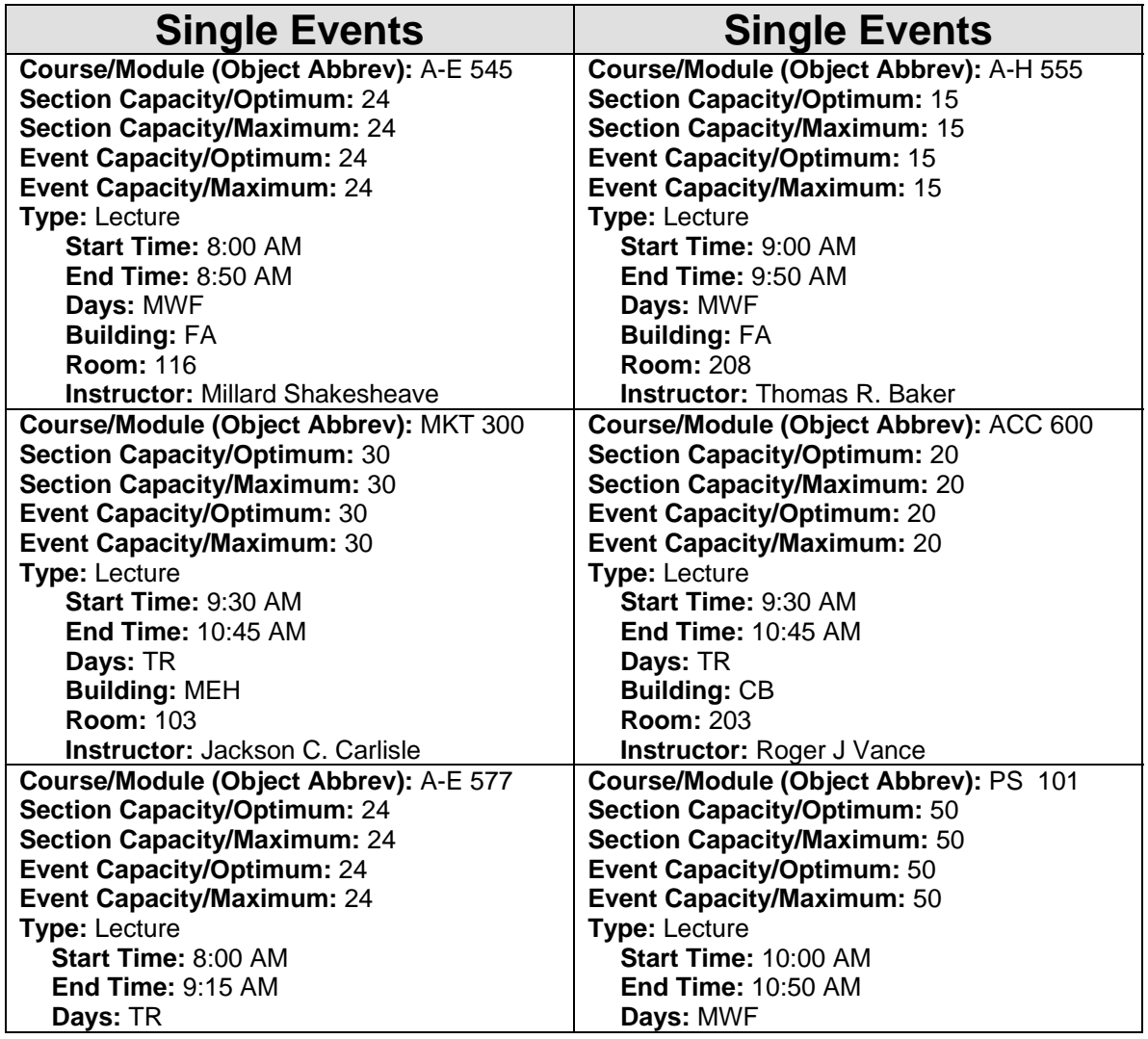

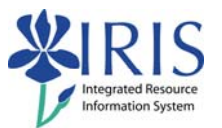

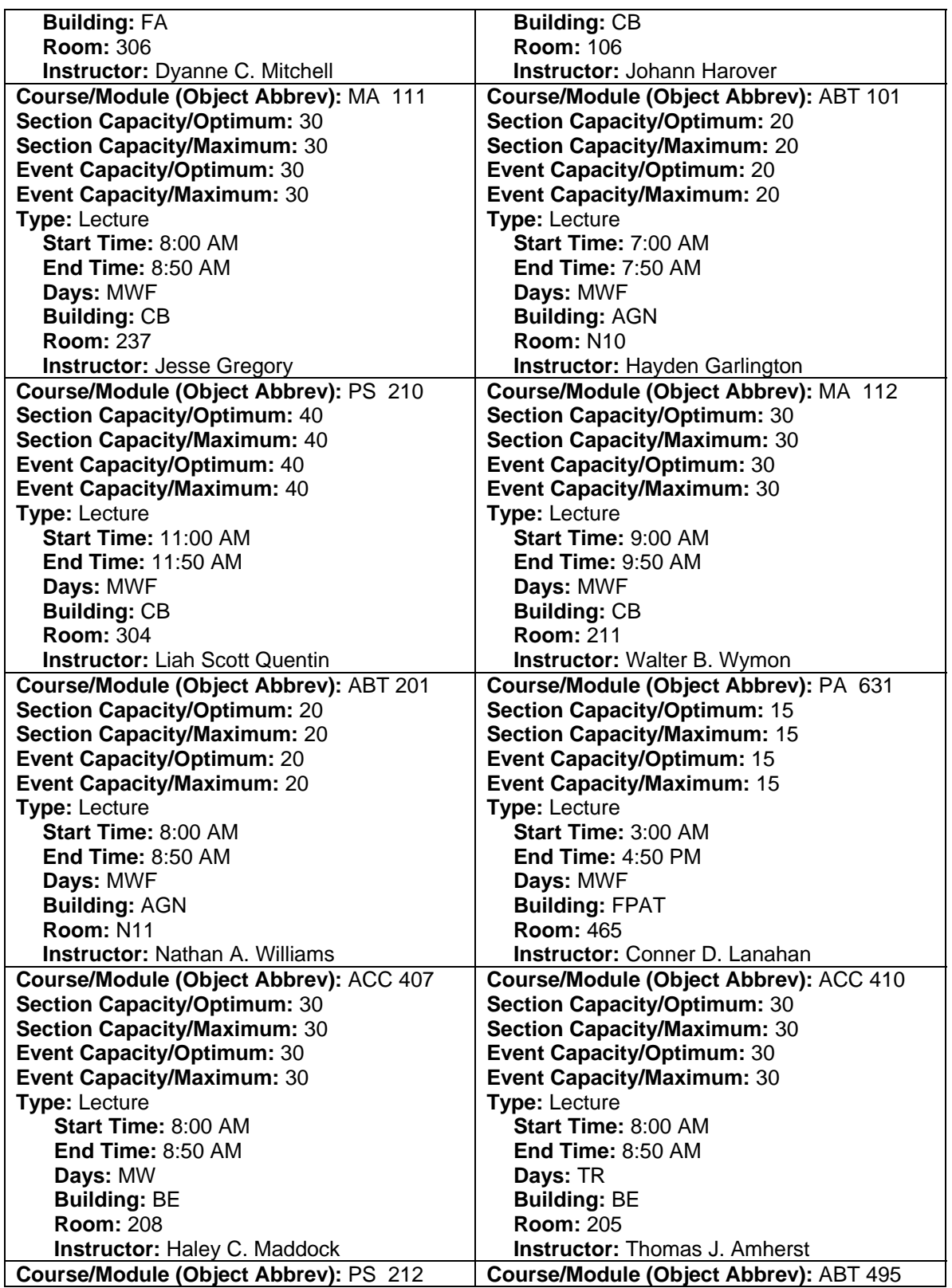

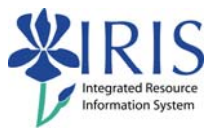

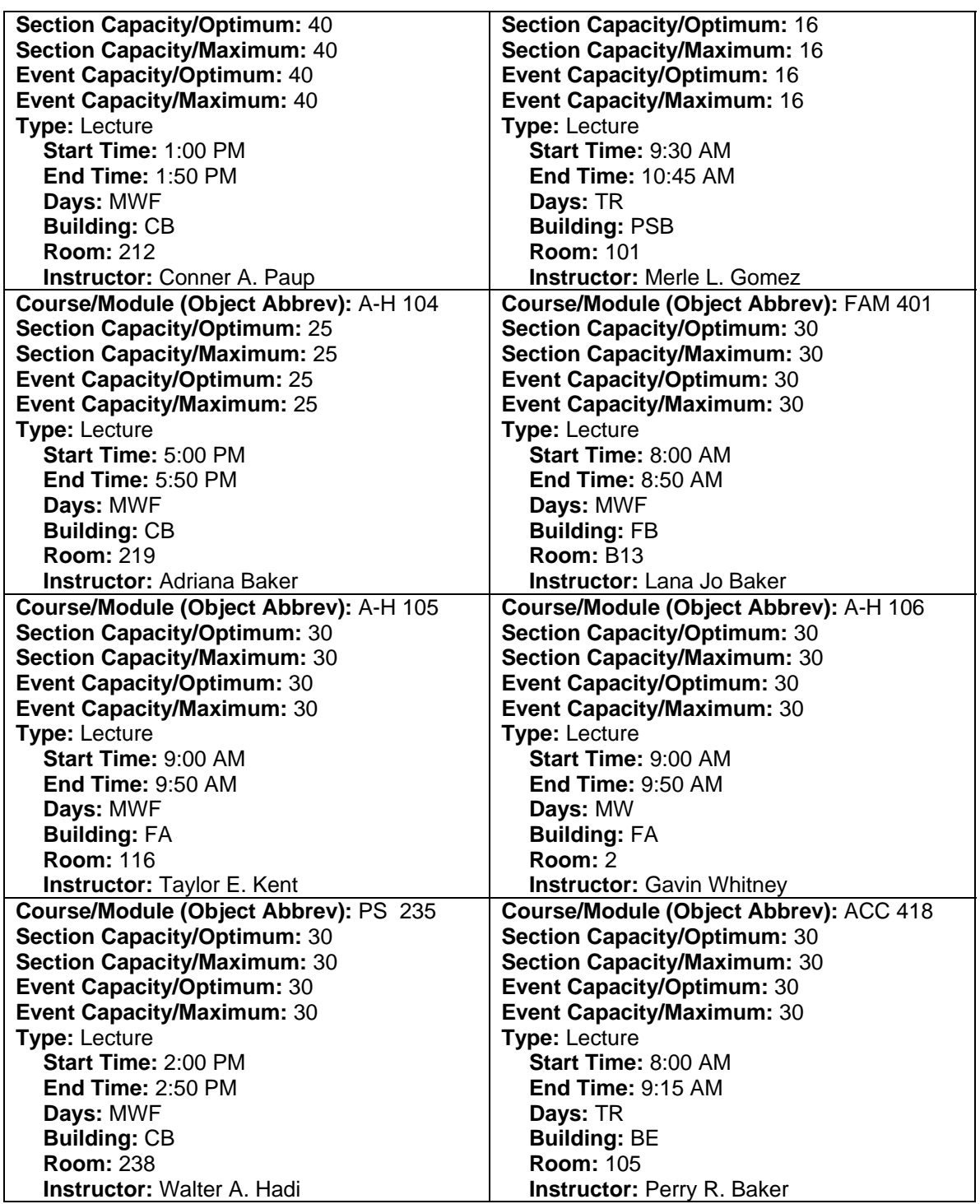

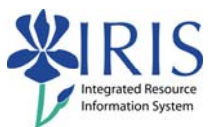

# **Exercise 5 – Create a Shared Event**

#### **Scenario**

You will be creating a shared event for the next academic session (either fall or spring).

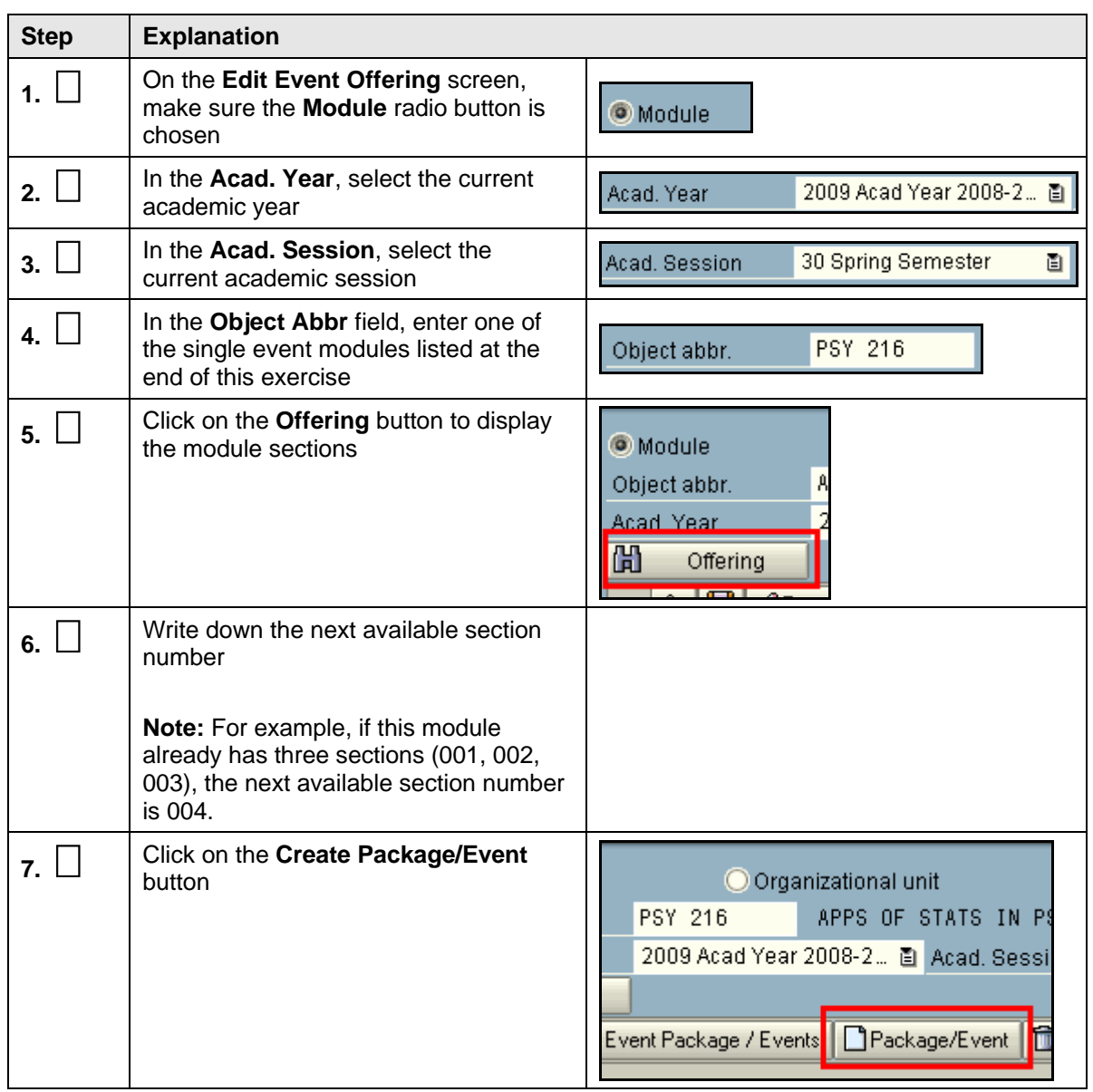

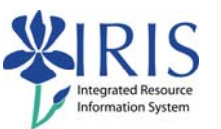

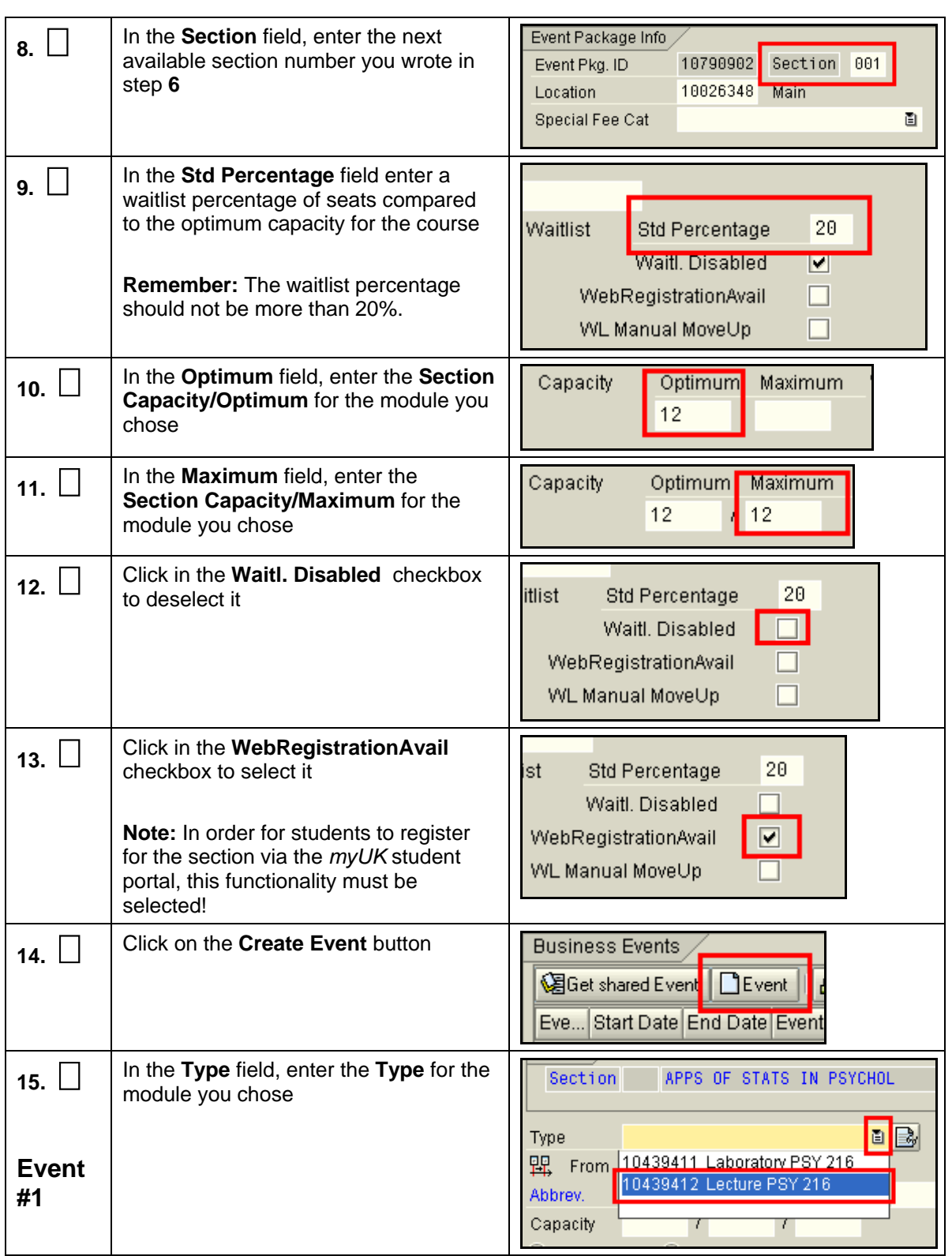

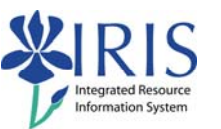

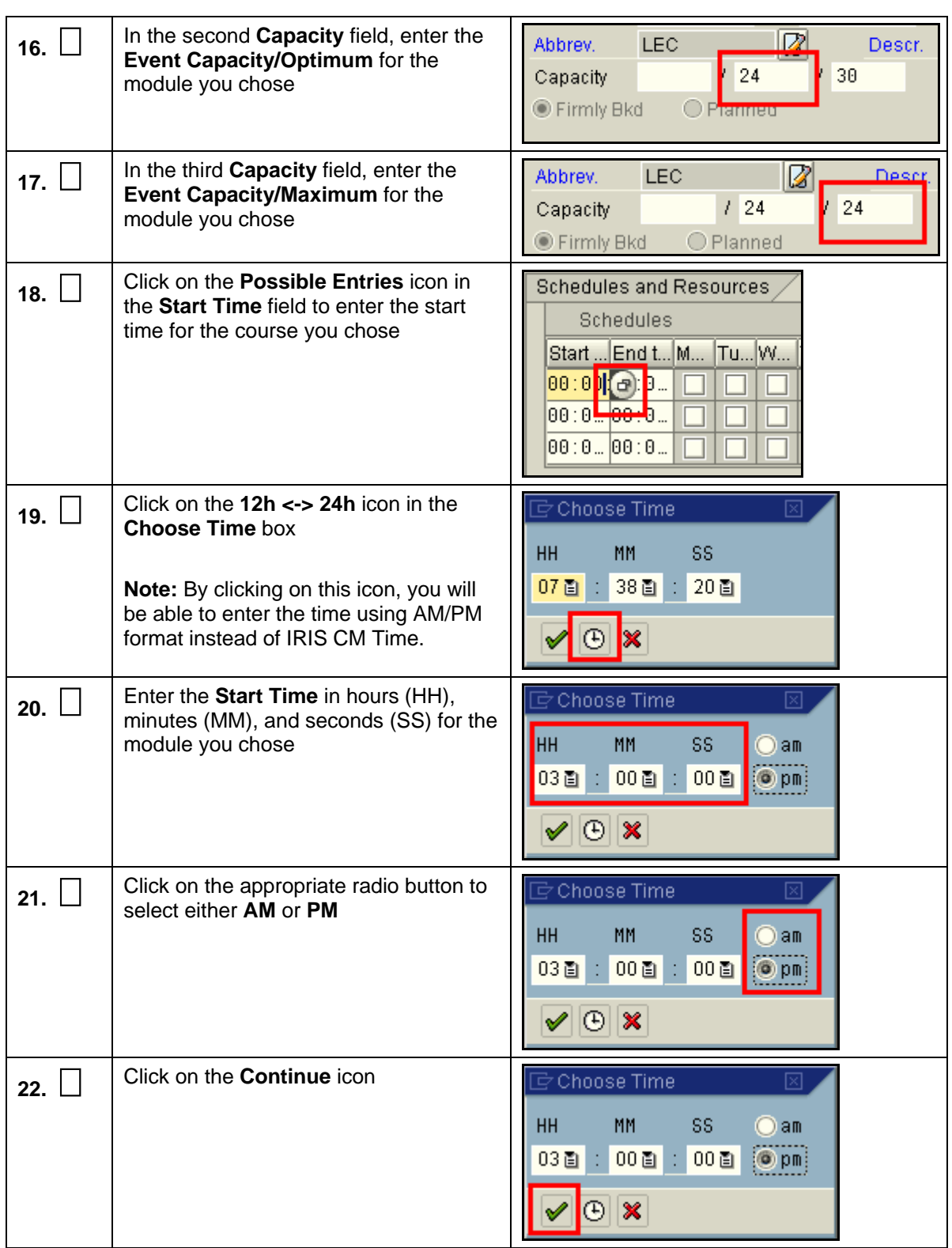

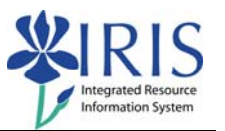

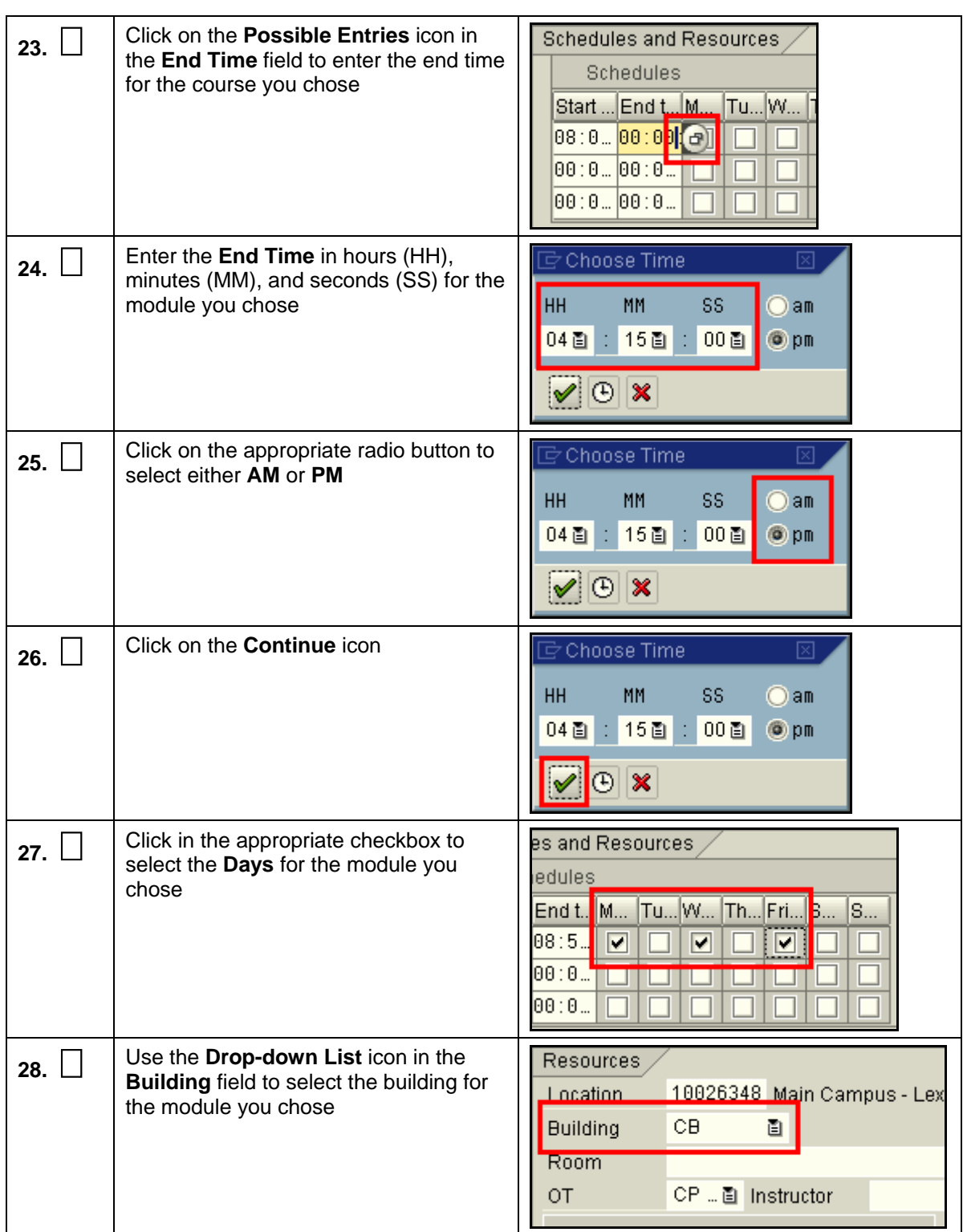

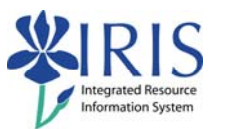

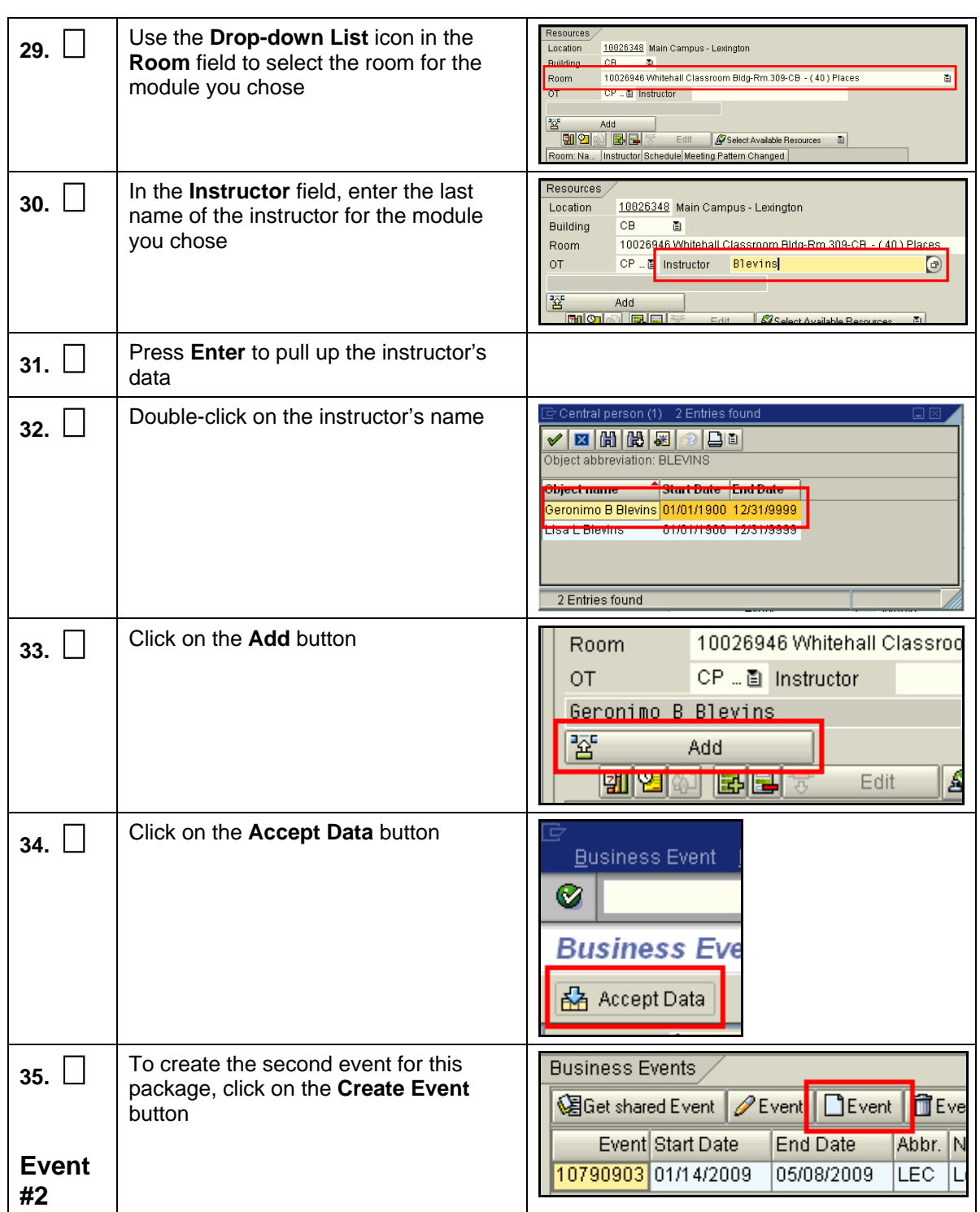

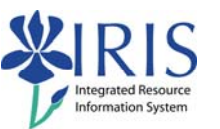

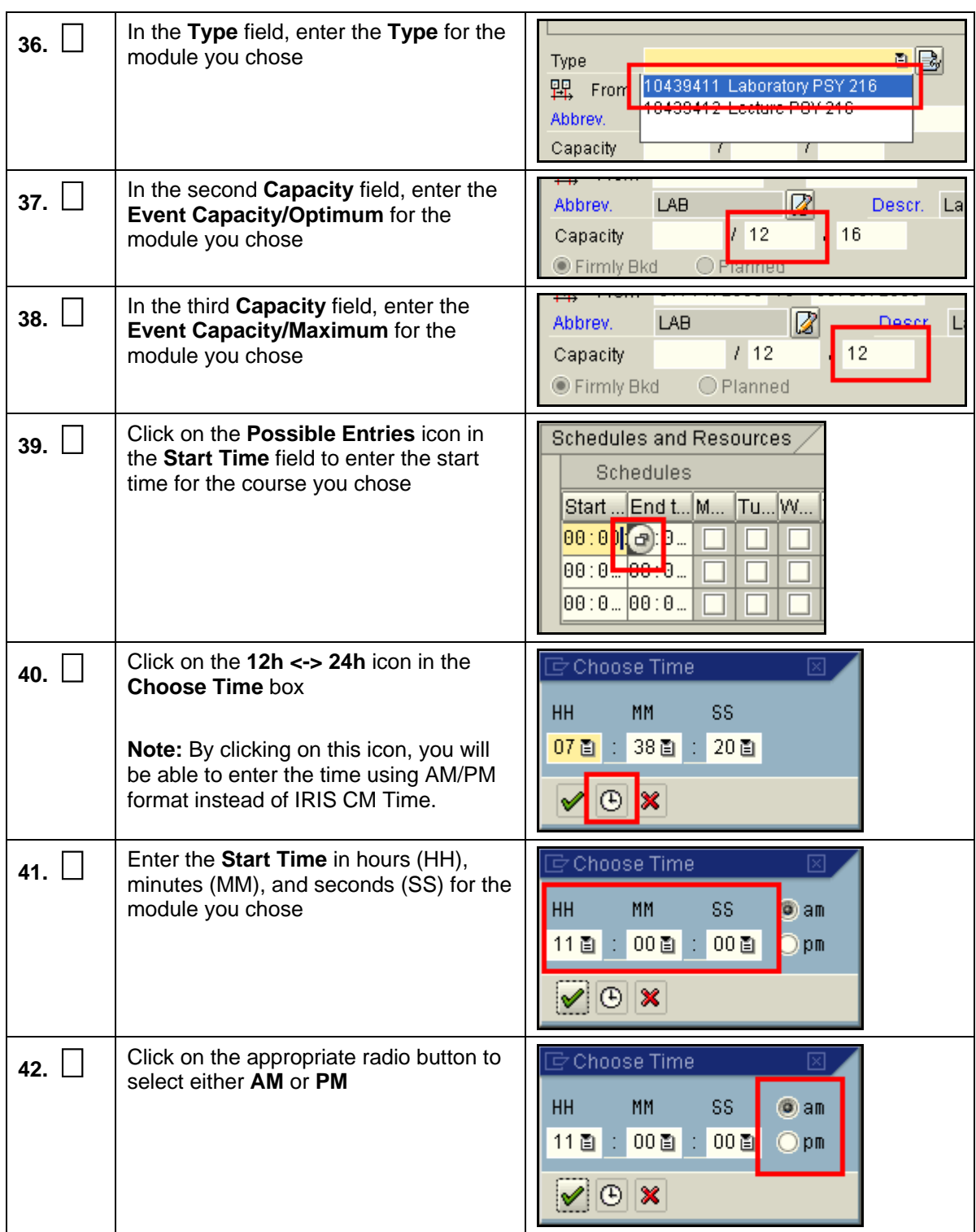

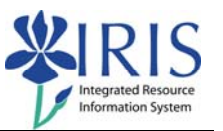

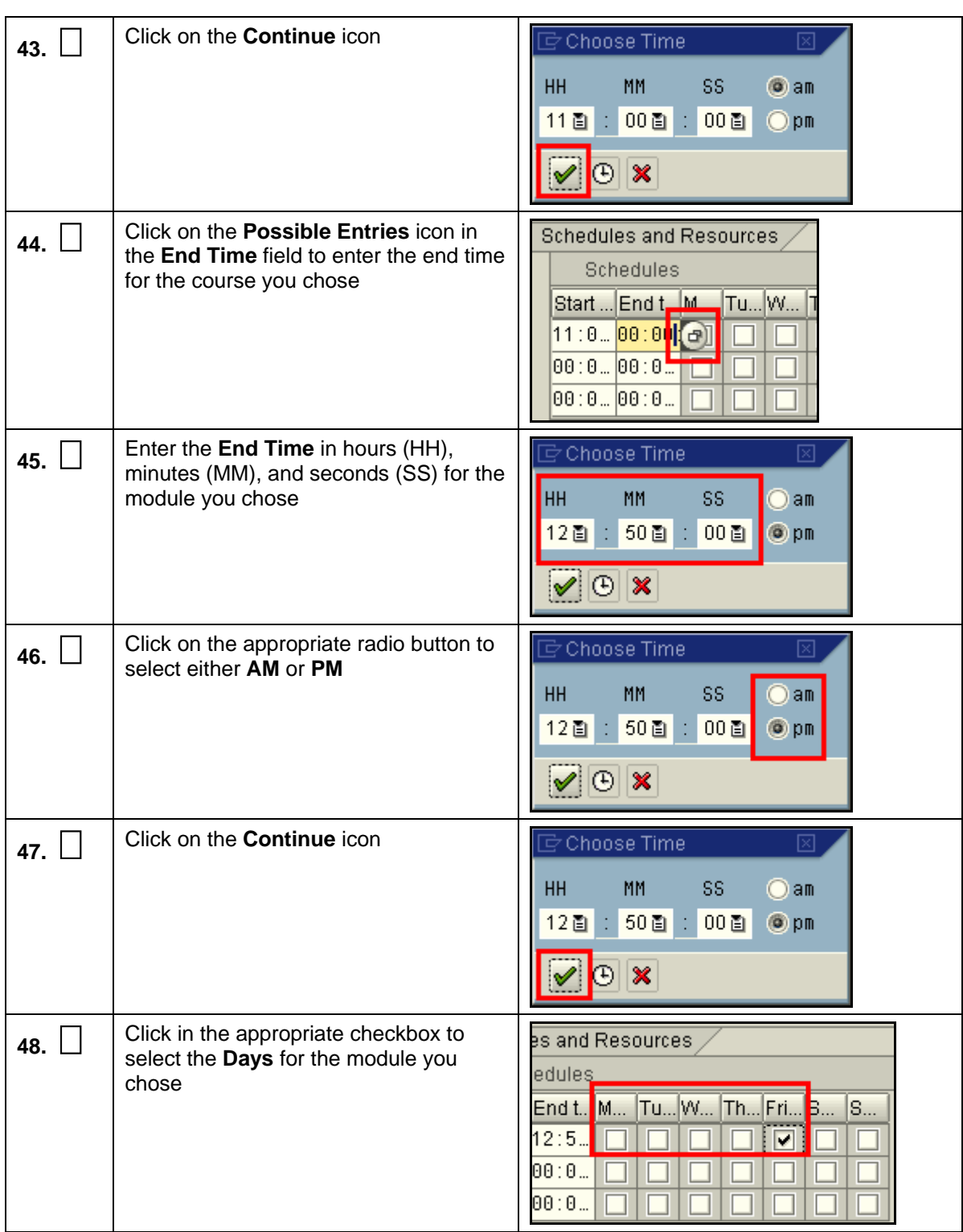

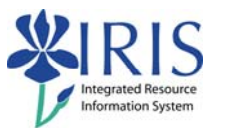

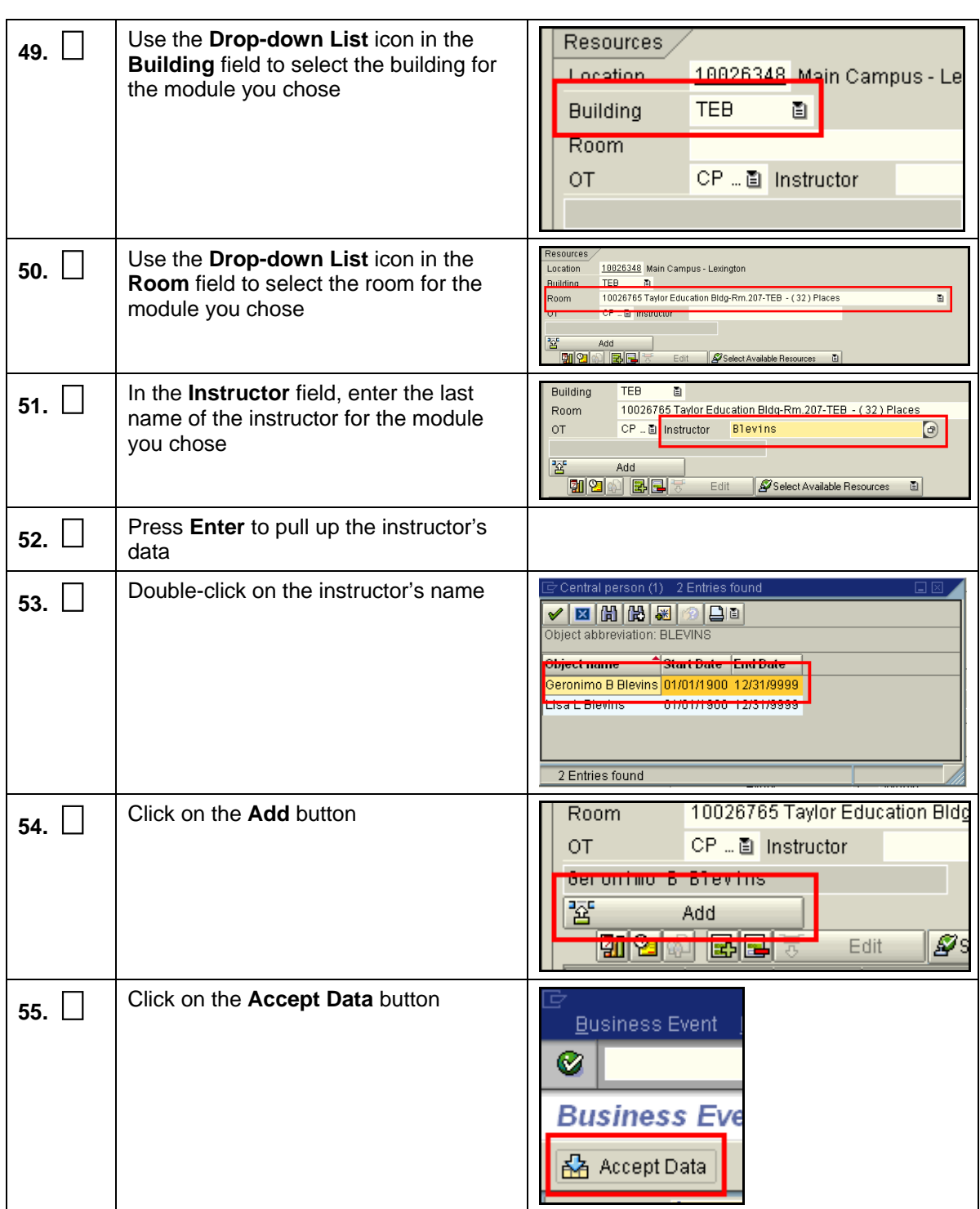

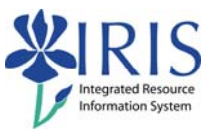

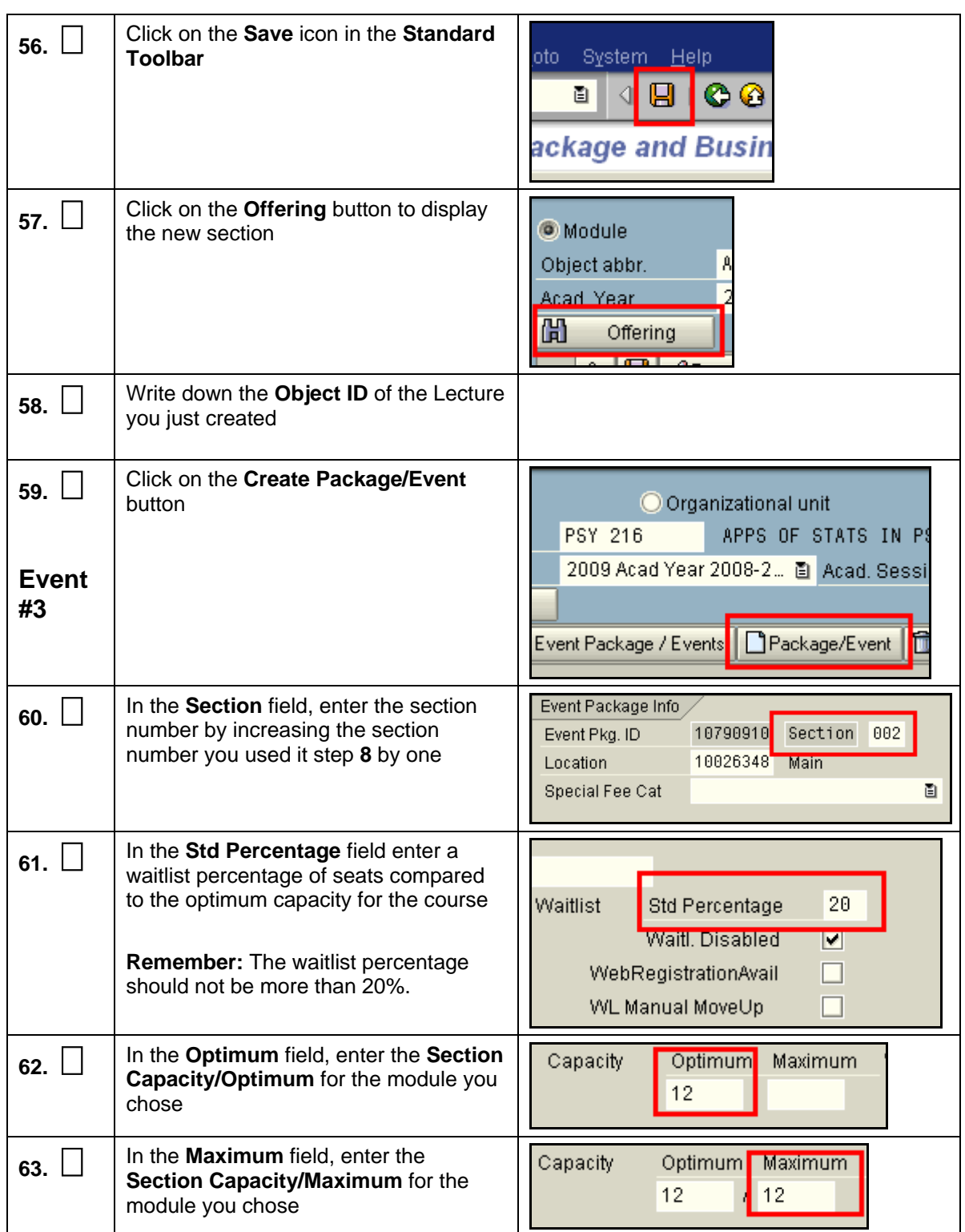

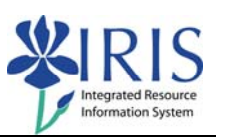

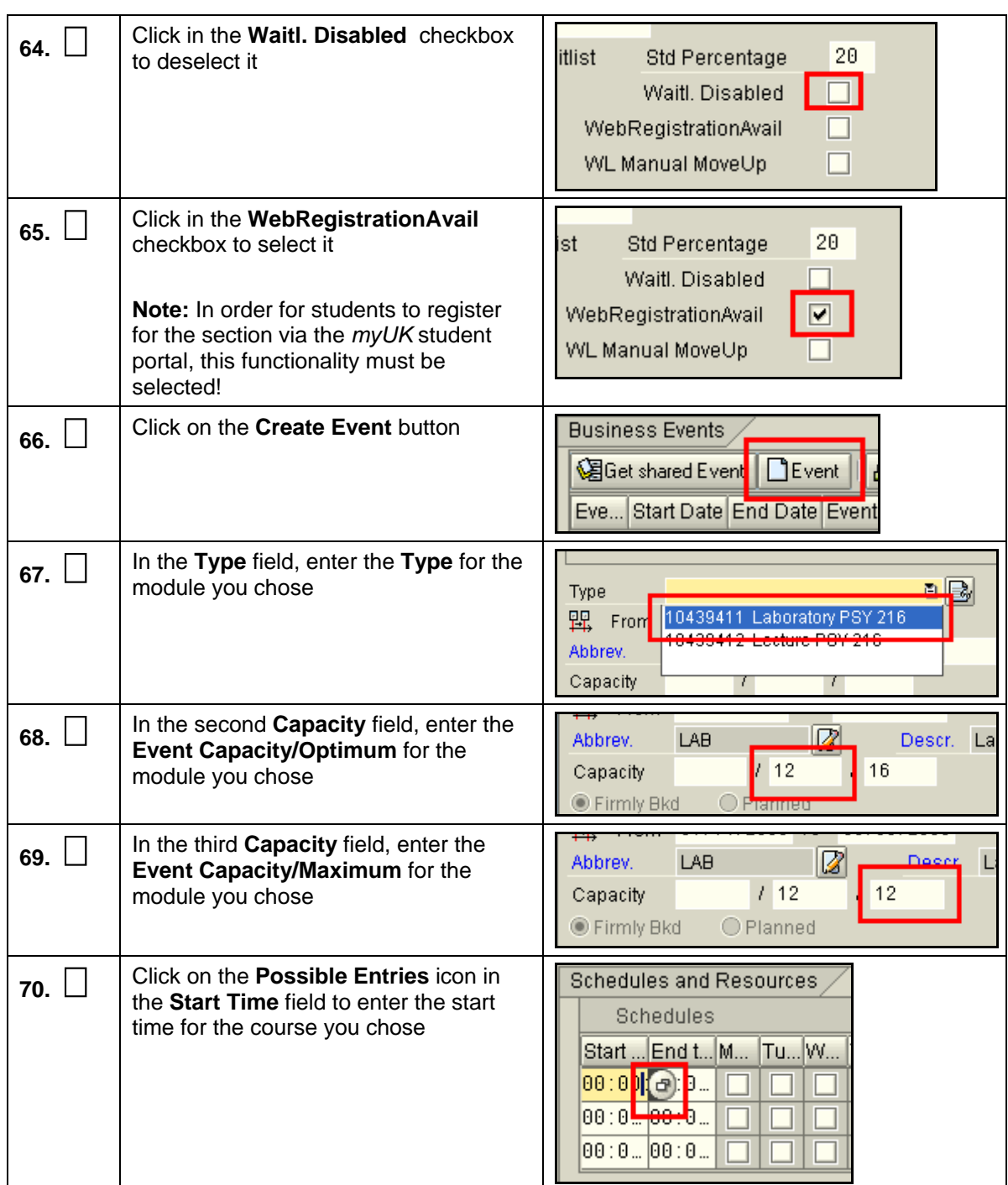

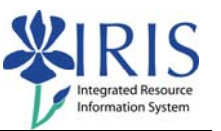

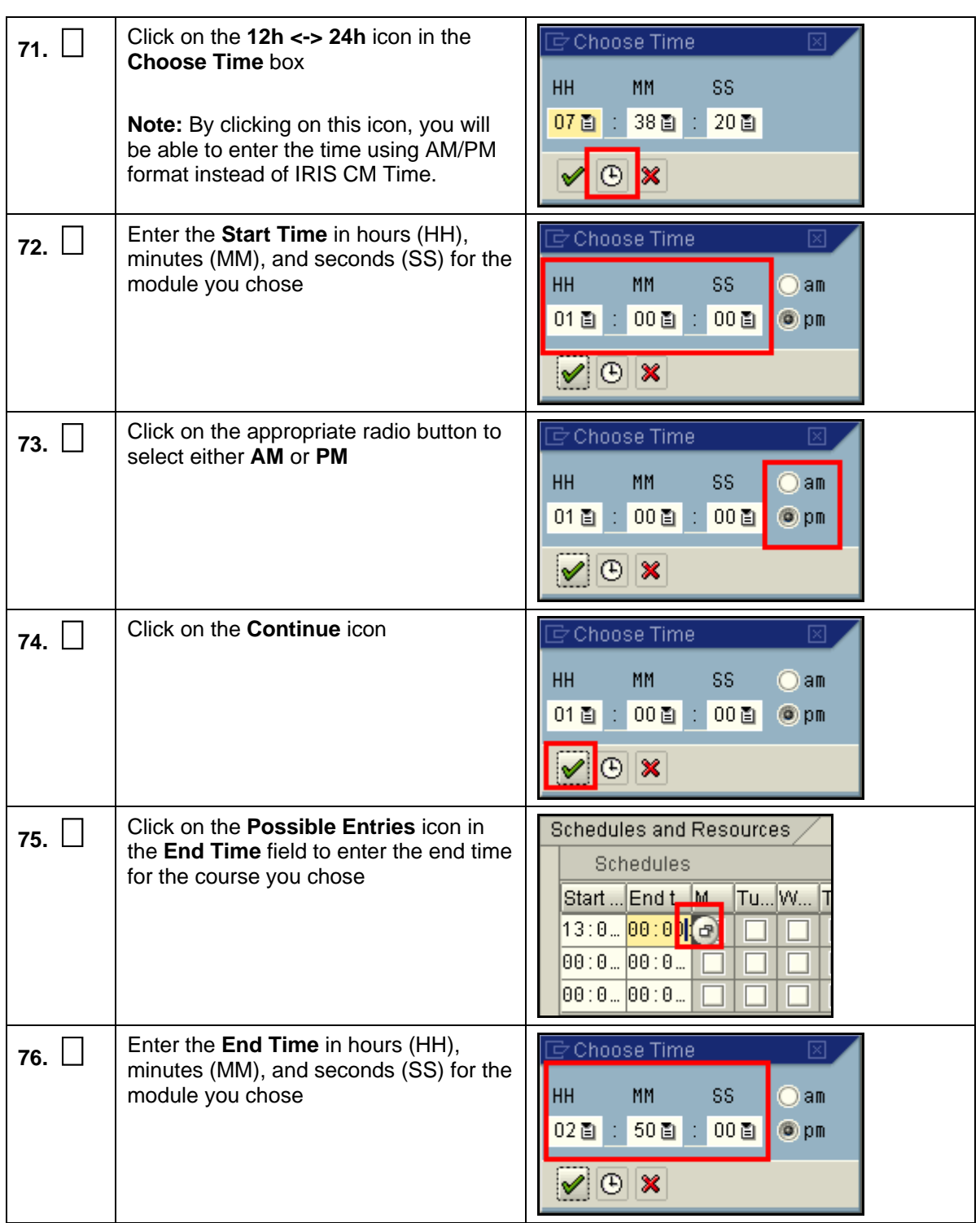

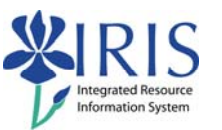

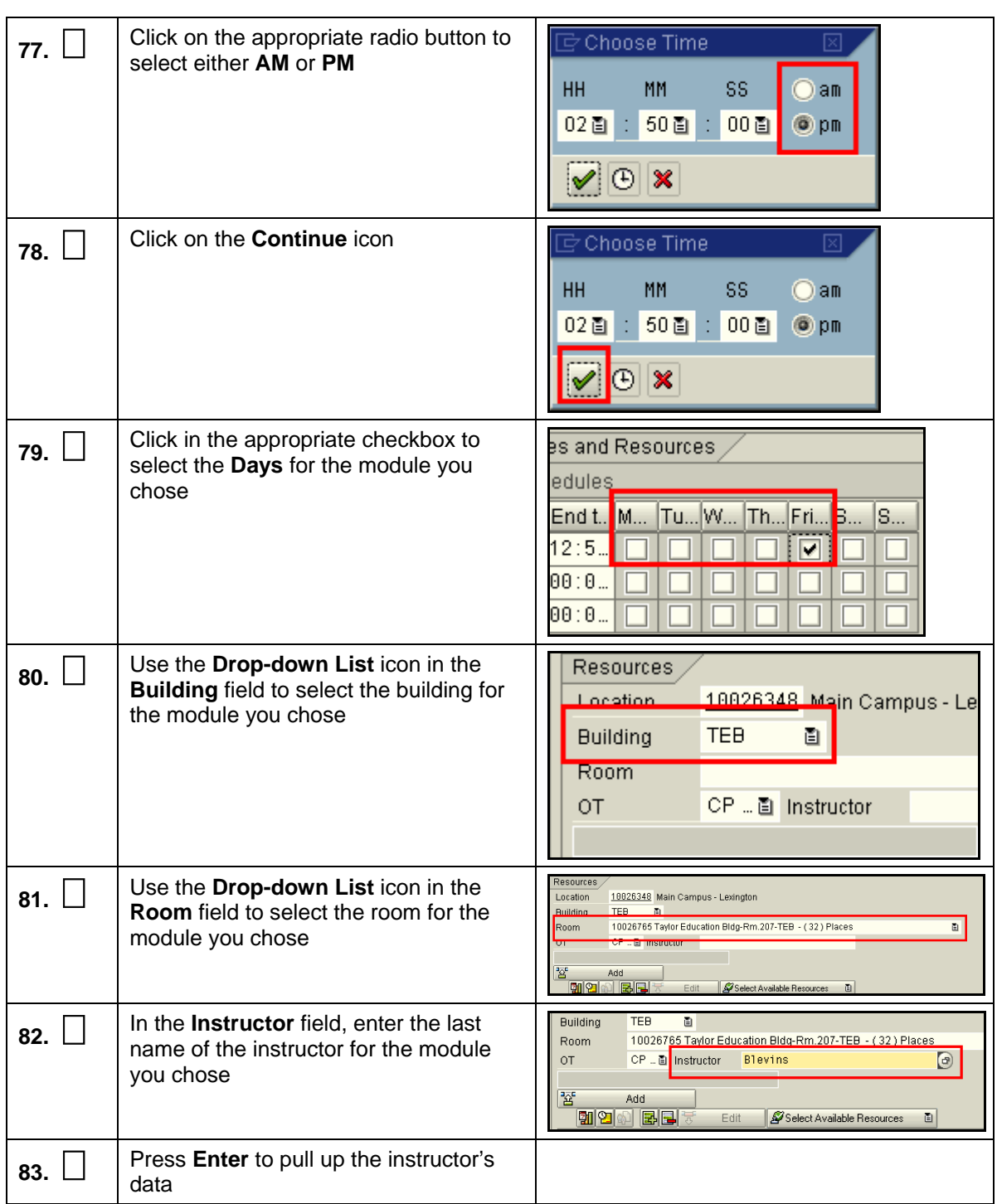

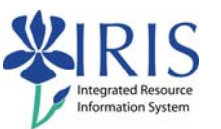

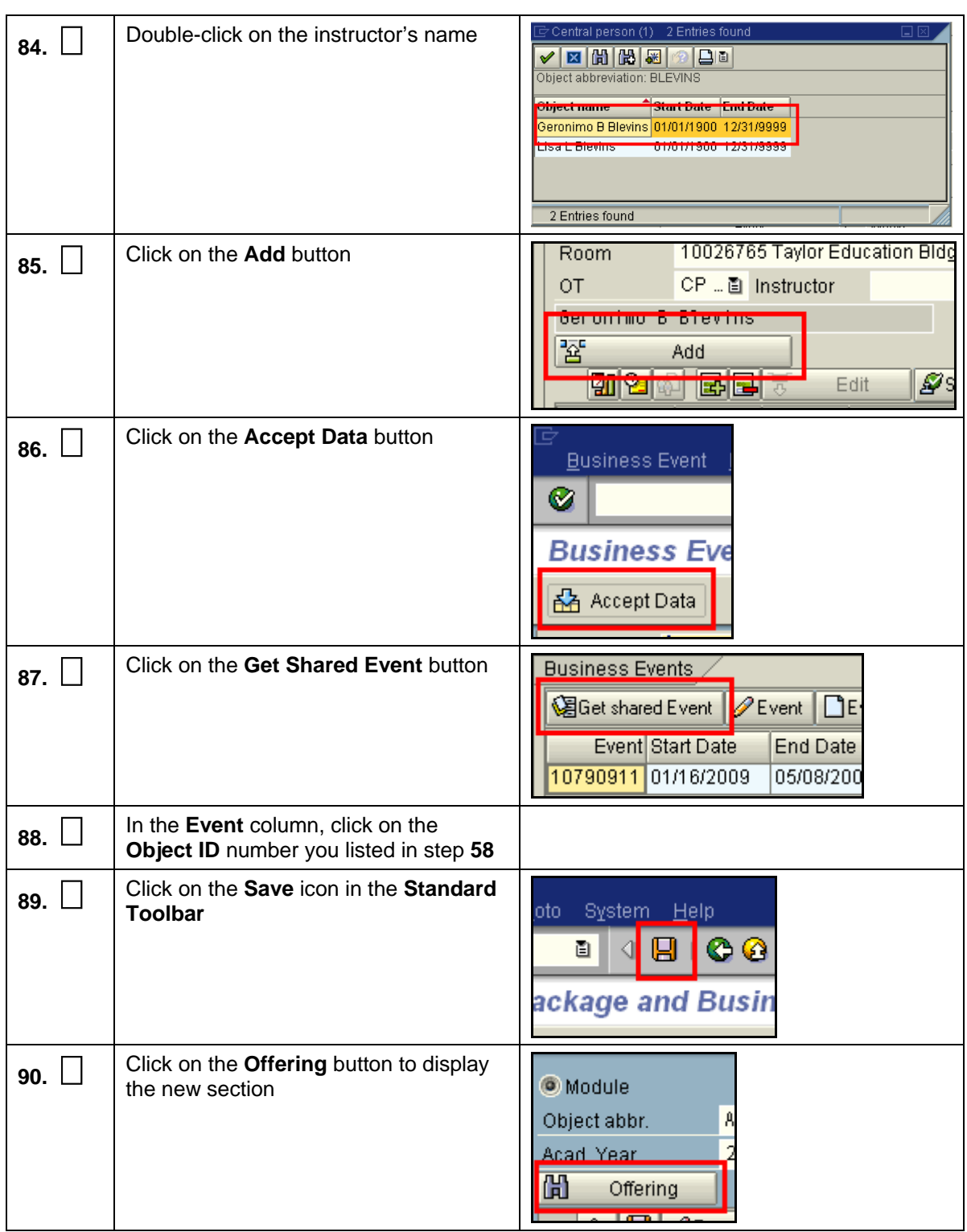

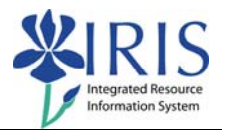

Use any of the modules below to create Exercise 5 shared events. Although the Training Sandbox is reset at the end of each week, other users may have used the data sets below to practice. If you run into resource conflicts, you may choose a different data set. Alternatively, you may click in the **Override Resource Conflicts!** checkbox before you begin to create the event, which should eliminate any conflicts.

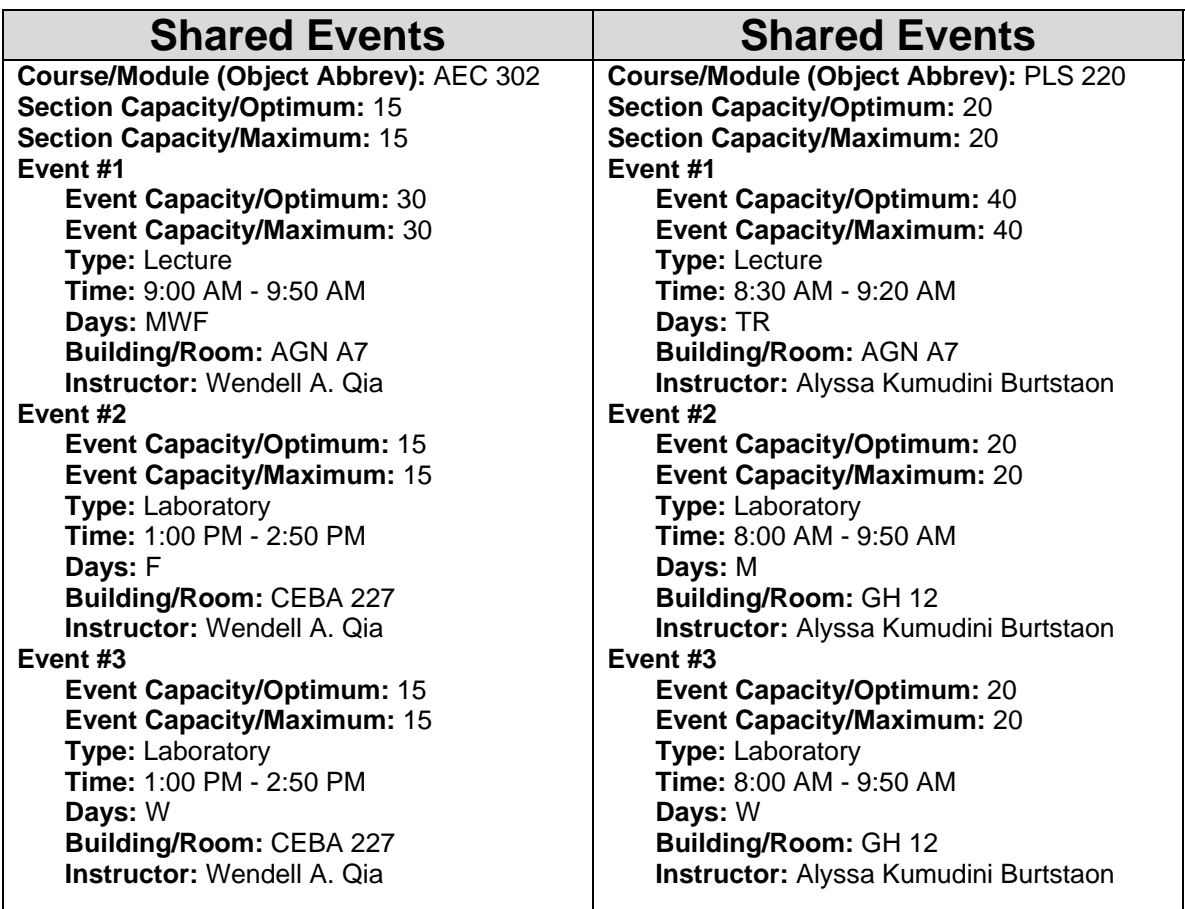

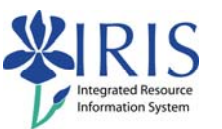

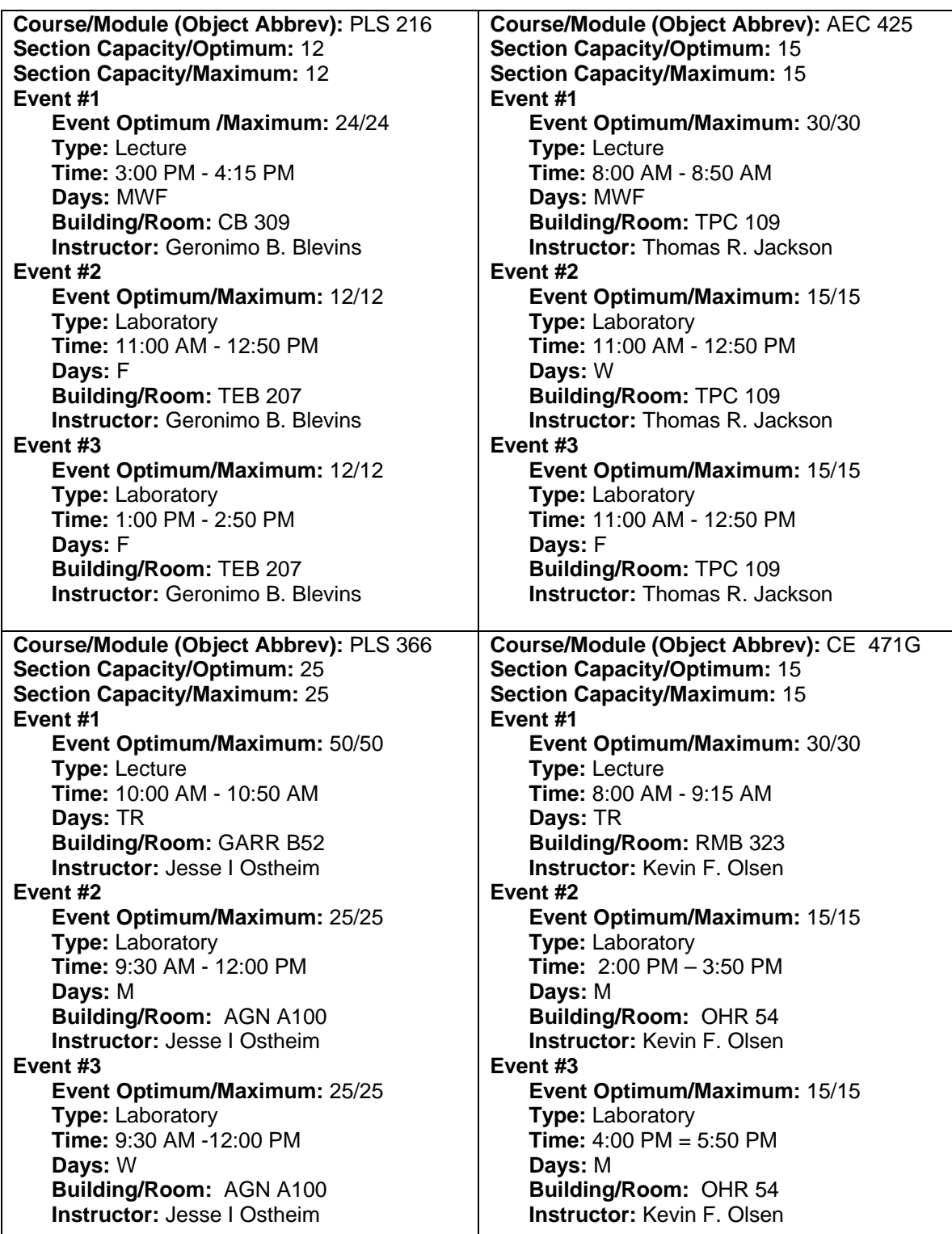

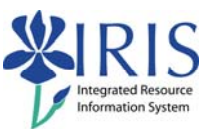

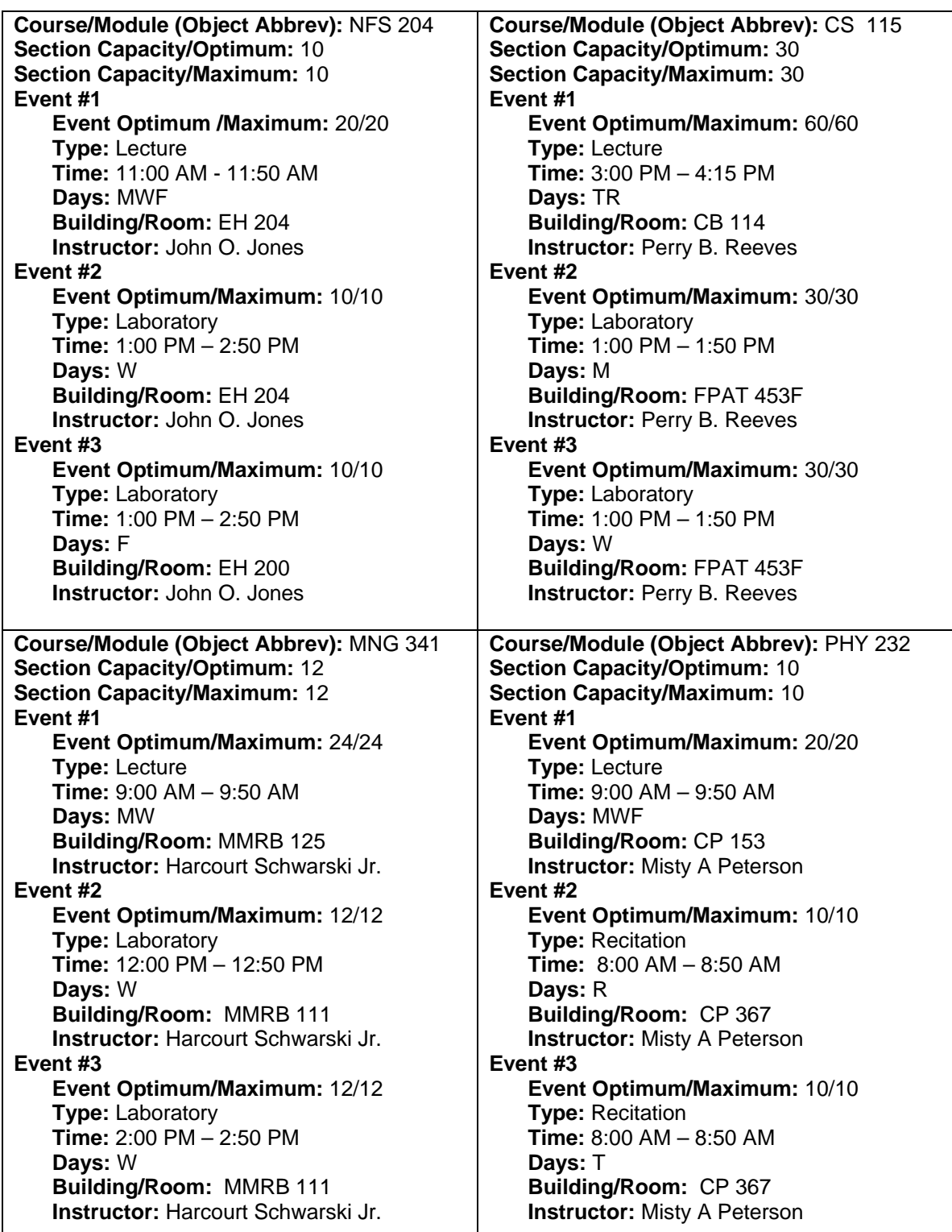

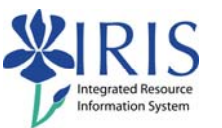

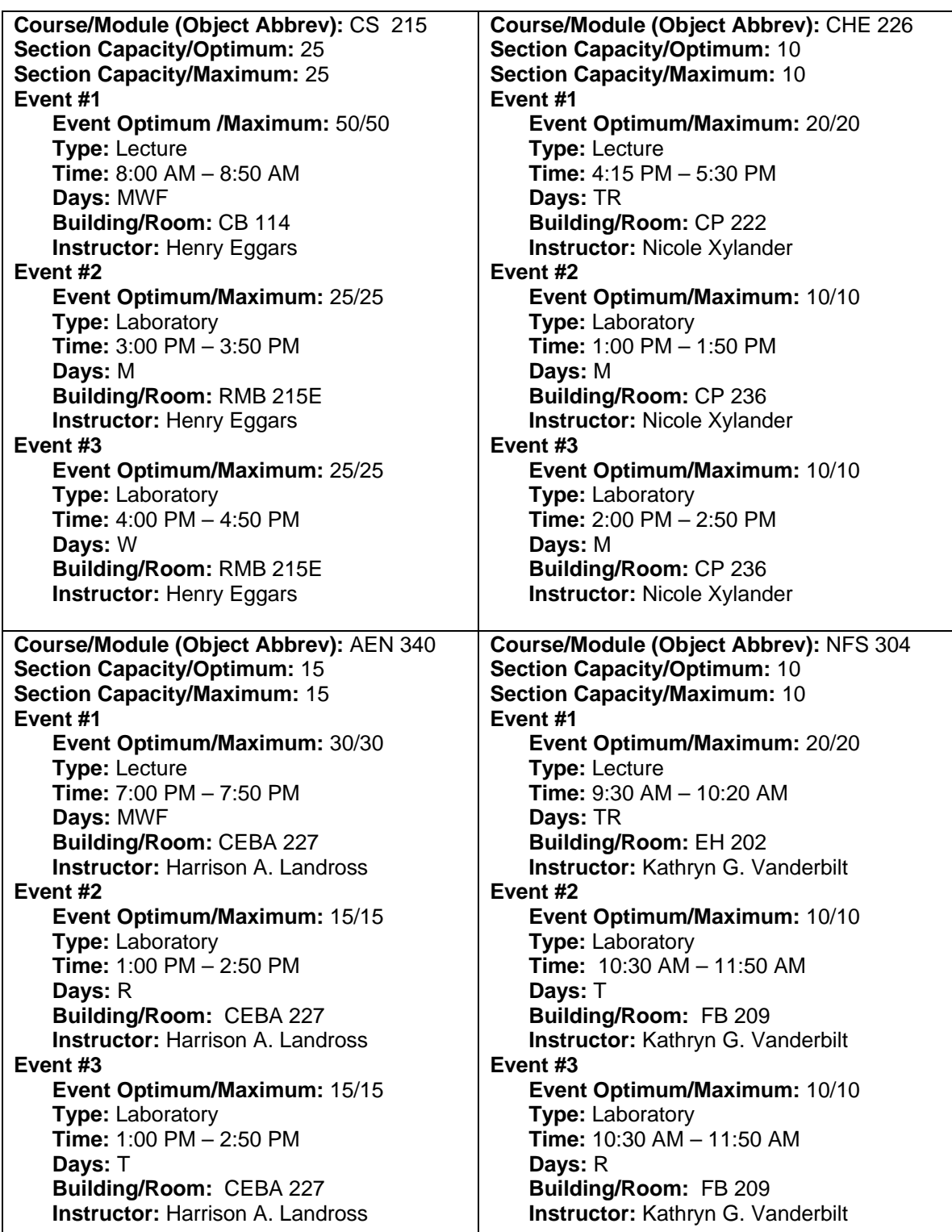

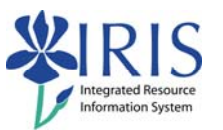

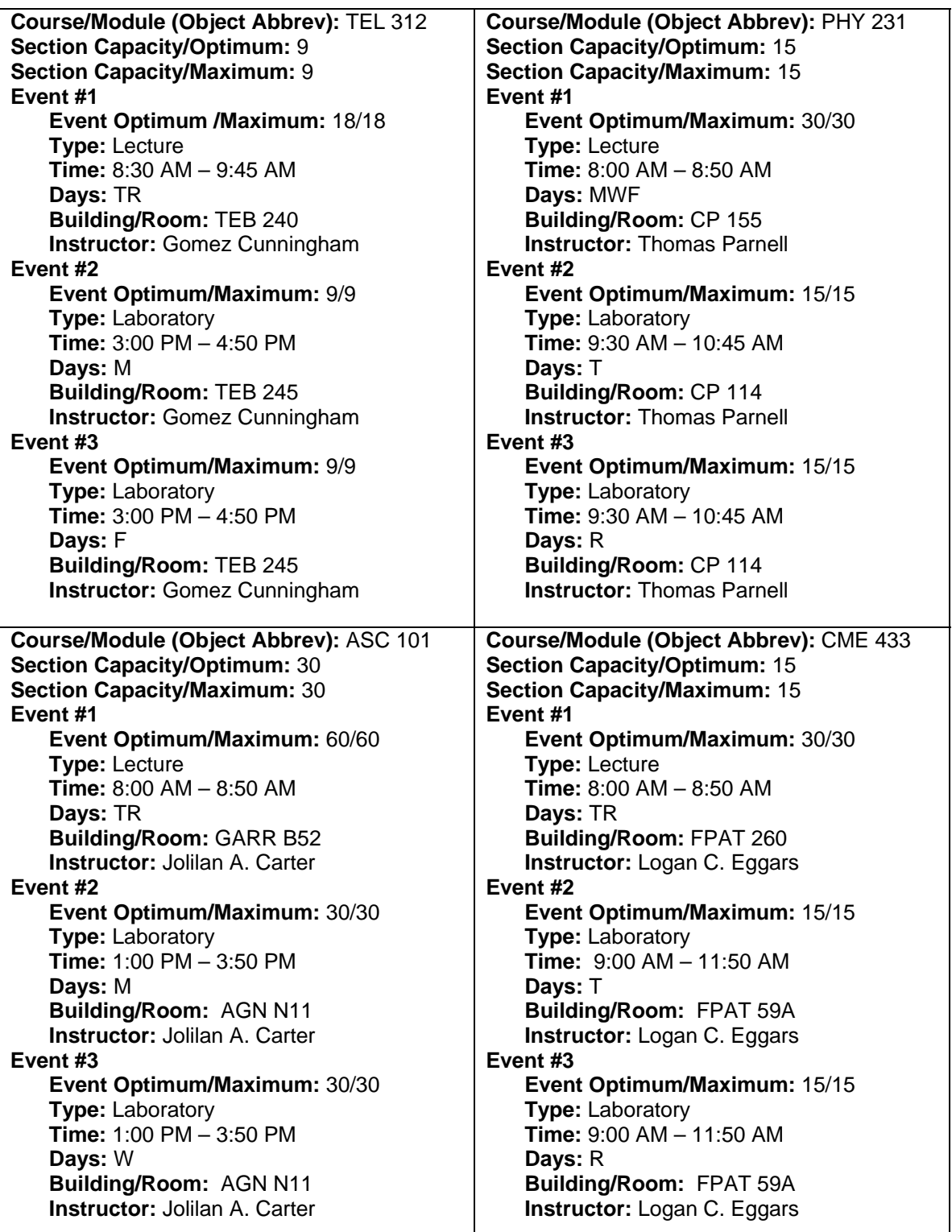

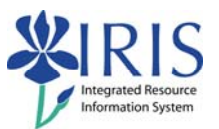

# **Answer Guide**

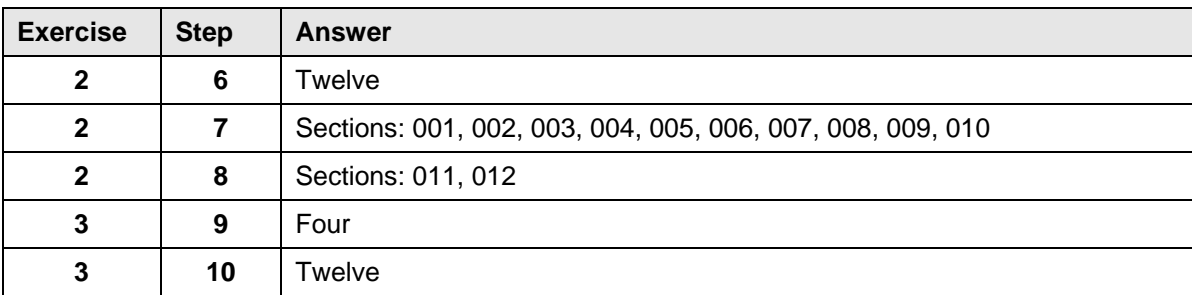

The table below lists all the answers to the questions posed in the preceding exercises.